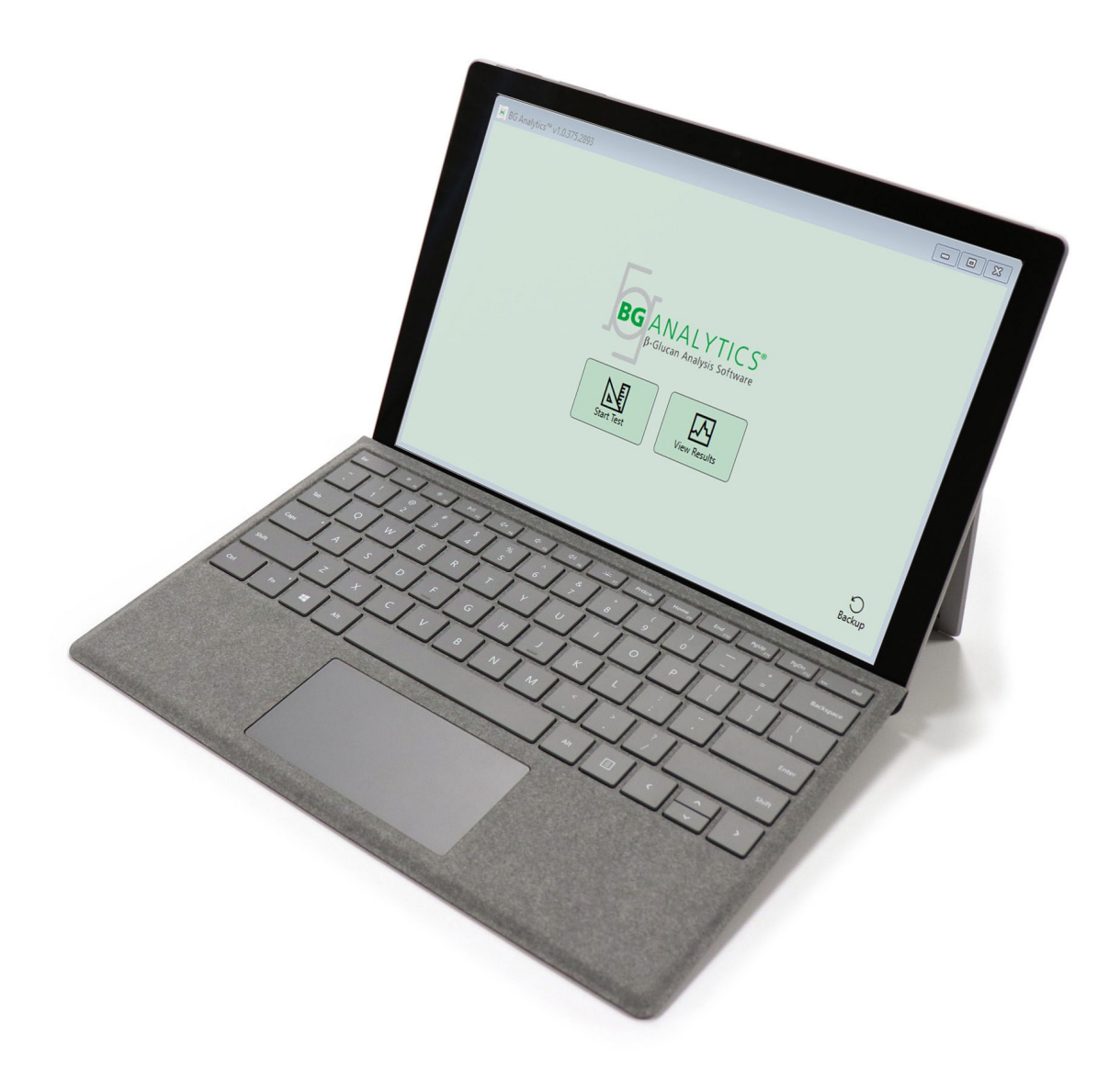

# **BG Analytics**®

## Protocole de vérification du système

G 1866 Rev4 2023-06-13

REF BGA007 CE

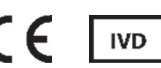

*Ce produit est destiné au diagnostic in vitro et est réservé à un usage professionnel* Visitez www.acciusa.com pour obtenir le mode d'emploi dans votre langue

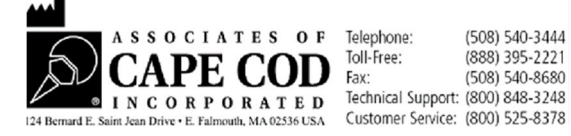

Le présent document a été élaboré à l'intention des clients et du personnel autorisé de Associates of Cape Cod, Inc. Les informations contenues dans ce manuelsont exclusives. Le manuel ne peut être copié, reproduit, traduit ou transmissous quelque forme que ce soit sansl'autorisation écrite expresse de Associates of Cape Cod, Inc.

Aucune garantie commerciale de quelque type que ce soit, expresse ou implicite, n'est fournie.

#### G\_1866 Rév. 4

Microsoft®, Microsoft® .NET, Windows® 10 sont des marques déposées de Microsoft Corporation aux États‐Unis et / ou dans d'autres pays. Windows® et le logo Windows sont des marques de commerce du groupe de sociétés Microsoft. BG Analytics® et Fungitell STAT® sont des marques commerciales déposées de Associates of Cape Cod, Inc. Le lecteur de tube d'incubations à 8 puits Lab Kinetics est un instrument fabriqué par Lab Kinetics LLC.

## Table des matières

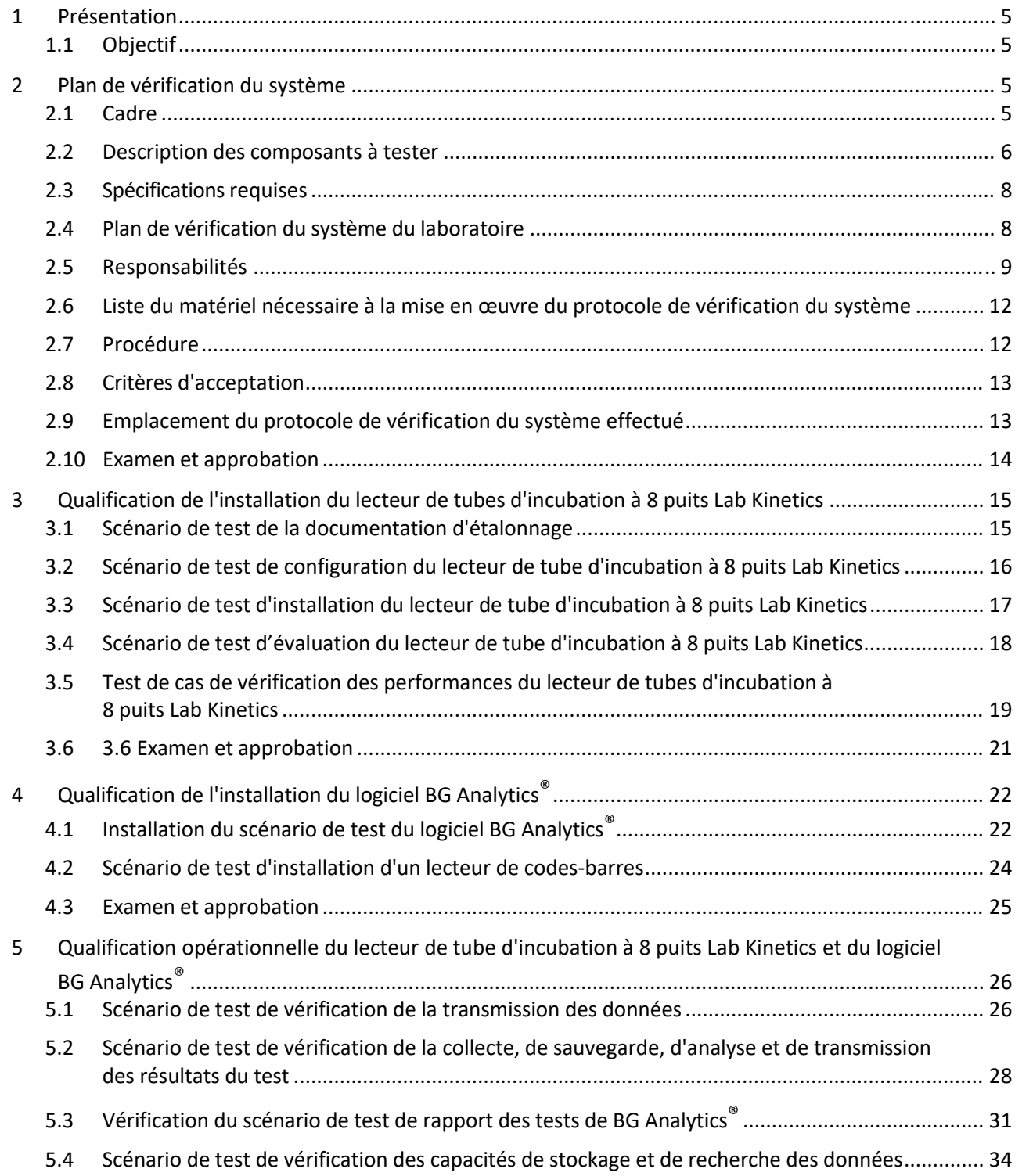

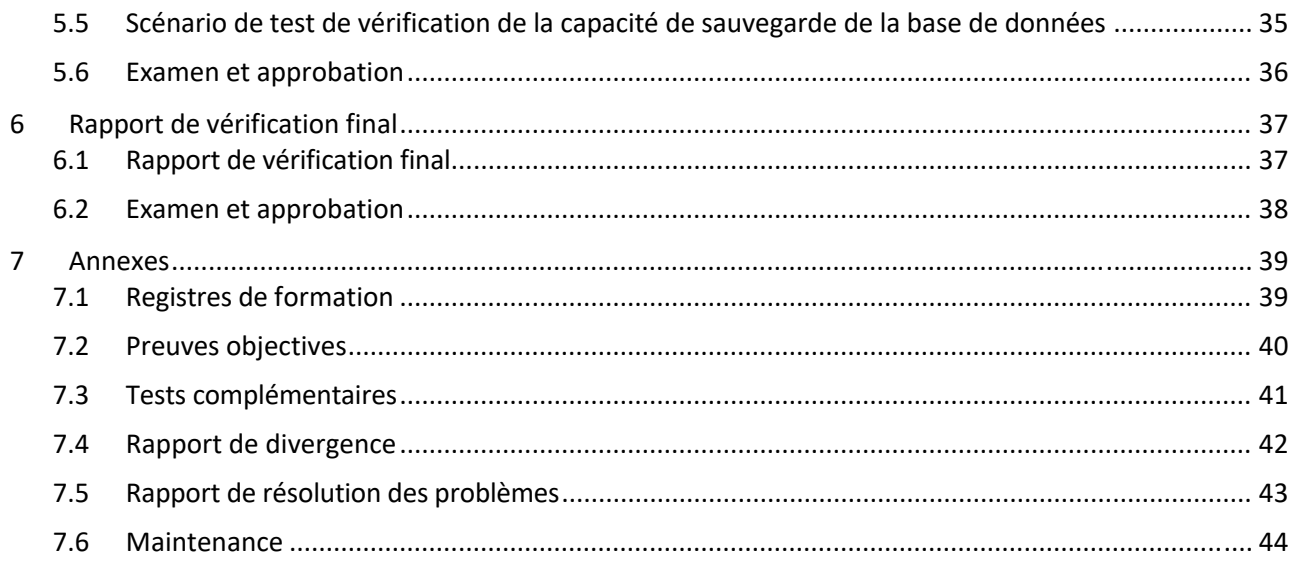

## 1 Présentation

## 1.1 Objectif

Ce protocole de vérification du système est conçu pour confirmer que le système (composé du lecteur de tube d'incubations à 8 puits Lab Kinetics et du logiciel BG Analytics<sup>®</sup> installé sur un ordinateur hôte) réalise ses fonctions requises avec précision et fiabilité. Plus précisément, les scénarios de tests individuels (également appelés numéro de TC) décrits dans le présent protocole de vérification du système sont conçus pour démontrer, documenter, évaluer et confirmer que le système fonctionne comme prévu.

Les abréviations de produits suivantes sont utilisées dans le présent protocole :

- **L'instrument PKF08** (ou **PKF08**) pour le lecteur de tube d'incubations à 8 puits Lab Kinetics
- **BGA** ou **BG** Analytics<sup>®</sup> pour le logiciel BG Analytics<sup>®</sup>
- **Fungitell STAT®** pour le test de détection du (1,3)‐B‐D‐glucane Fungitell STAT®

Les versions traduites de ce protocole de vérification du système sont disponibles pour téléchargement à l'adresse : www.acciusa.com.

## 2 Plan de vérification du système

#### 2.1 Cadre

Le cadre du protocole de vérification du système pour PKF08 et BGA définit le processus selon lequel l'objectif prévu de l'instrument PKF08 et du logiciel BG Analytics® sera vérifié. Les spécifications requises spécifient l'objectif et les fonctions requises de l'instrument et du logiciel tels que définis dans les besoins des utilisateurs. Le protocole de vérification du système spécifie que chaque spécification requise est testée conformément aux scénario de tests prédéfinis inclus dans les sections Qualification de l'installation et Qualification opérationnelle. Chaque scénario de test exécuté est accompagné d'un compte rendu formel des résultats attendus et observés. Le rapport de vérification final donne un aperçu de l'état d'avancement des scénarios de test exécutés et indique formellement si le système est conforme aux spécifications requises.

Ce protocole de vérification du système est divisé en ces différentes sections :

- **La section 3 Qualification de l'installation du lecteur de tube d'incubations à 8 puits Lab Kinetics** confirme que l'instrument PKF08 est installé conformément aux spécifications du fabricant et que les tests fonctionnels ont été réalisés et documentés avec les résultats attendus.
- **La section 4 Qualifications de l'installation du logiciel BG Analytics®** confirme que le logiciel est installé conformément aux spécifications du fabricant et que les tests fonctionnels ont été effectués et documentés avec les résultats attendus.
- La section 5 Qualification opérationnelle du lecteur de tube d'incubations à 8 puits Lab Kinetics et du logiciel **BG Analytics®** confirme que le système fonctionne dans les limites et les tolérances établies.
- **La section 6 Rapport de vérification final** fournit un aperçu des scénario de test applicables et leurs résultats et la décision finale quant à l'état du système.
- **La section 7 Annexes**est utilisée pour répertorier la documentation du dossier de formation du testeur, les preuves objectives, les testssupplémentaires, le rapport de divergence, le rapport de résolution des problèmes, et la documentation de maintenance.

Associates of Cape Cod, Inc.(ACC) vise à fournir des conseils, de l'expertise et de l'assistance sursite avec la vérification du lecteur de tube d'incubations à 8 puits Lab Kinetics et du logiciel BG Analytics<sup>®</sup>. Un individu autorisé (représentant le laboratoire) doit déterminer si le contexte de ce protocole de vérification du système répond aux exigences, aux besoins et aux attentes locaux et peut modifier ce plan de vérification du système en conséquence. La section 2.4 Plan de vérification du système du laboratoire (Tableau 4) doit être utilisée pour documenter formellement le plan spécifique au laboratoire dans lequel le système doit être installé en permanence.

En cas de divergence dans la procédure, les résultats attendus ou les résultats observés dans un scénario de test donné, un rapport de divergence doit être utilisé pour documenter le problème. Le rapport de divergence doit comprendre les éléments suivants : référence au scénario de test, numéro du rapport, description de la divergence, enquête sur la divergence, description de la résolution et catégorie de résolution.

Un scénario de test échoué peut être réexécuté après une documentation appropriée de l'échec dans le rapport de divergence. Un rapport de résolution de problème préapprouvé doit être utilisé pour documenter la procédure de réexécution du scénario de test. Le rapport de résolution de problème doit comprendre les éléments suivants : référence au scénario de test, description de la défaillance, mesures correctives, résultats attendus et résultats observés.

Des modèles de rapport de divergence, de rapport de résolution de problème, de testssupplémentaires et de maintenance sont disponibles en version électronique sur demande.

#### 2.2 Description des composants à tester

Trois éléments seront testés dans le cadre de ce protocole de vérification du système.

#### 2.2.1 Lecteur de tube d'incubation à 8 puits Lab Kinetics

L'instrument PKF08 est un lecteur de tube d'incubation à absorption équipé de huit (8) puits. Chaque puits est lu et programmé individuellement, déclenchant la collecte de données immédiatement après l'insertion d'un tube de réaction. L'instrument PKF08 est conçu pour équilibrer et maintenir une température de 37 °C ± 1 °C durant l'étape d'incubation de 10 minute et pendant la durée d'exécution du test de 40 minutes. Des valeurs numériques sont recueillies à deux longueurs d'onde : 405 nm (principale) et 495 nm (secondaire) transmises de l'instrument PKF08 à l'ordinateur hébergeant le logiciel BG Analytics®. L'instrument PKF08 a été conçu pour accueillir des tubes de 12 mm de diamètre. Pendant l'incubation, du verre borosilicaté dépyrogéné de 12x75 mm peut être utilisé pour la préparation et le prétraitement des échantillons. Cependant, il est important que le test soit effectué dans des tubes à fond plat de 12 x 65 mm qui sont fournis comme réactif Fungitell STAT<sup>®</sup>.

Les exigences environnementales de fonctionnement du PKF08 sont décrites dans le Tableau 1. Pour plus d'informations, se reporter au manuel d'utilisation du lecteur de tubes d'incubation à 8 puits Lab Kinetics (manuel d'utilisation du lecteur de tubes d'incubation) fourni au format papier avec l'instrument PKF08 (ou disponible pour le téléchagrment sur www.acciusa.com).

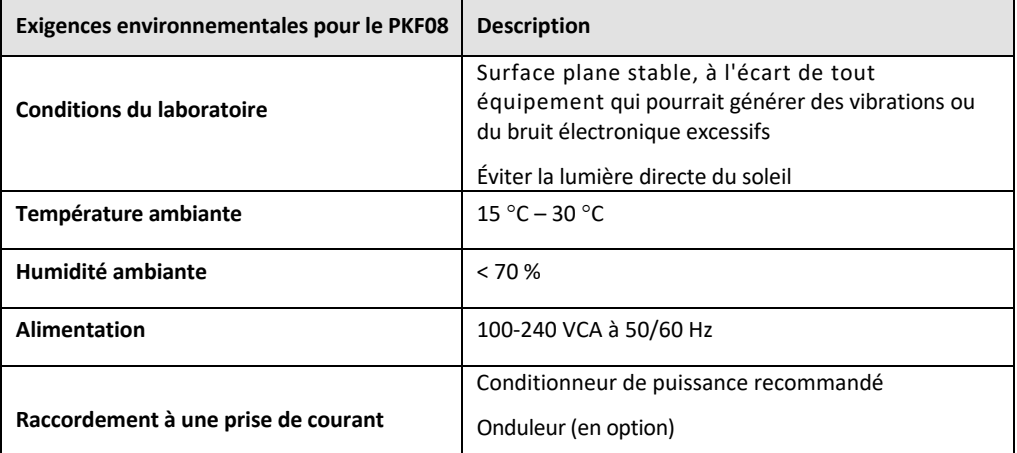

*Tableau 1. Exigences environnementales pour l'instrument PKF08*

#### 2.2.2 Logiciel BG Analytics®

Les valeurs numériques transmises par le PKF08 sont reçus par le logiciel BG Analytics® et converties en valeurs de densité optique (DO). La réduction des données implique le calcul du taux (pente) à partir de l'ensemble de données cinétiques Delta OD (405 ‐ 495 nm) en ajustant une régression linéaire à la plage comprise entre 1 900 et 2 400 secondes.

Le logiciel BG Analytics® inscrit les données collectées dans une base de données SQLite non partagée qui est intitulée « Base de données BG Analytics ». La base de données offre des possibilités de recherche basées sur plusieurs critères. Pour plus d'informations, veuillez consulter le manuel d'utilisation BG Analytics® G\_1867.

Le logiciel BG Analytics<sup>®</sup> doit être installé sur un ordinateur hôte compatible répondant à la configuration requise décrite dans le Tableau 2 :

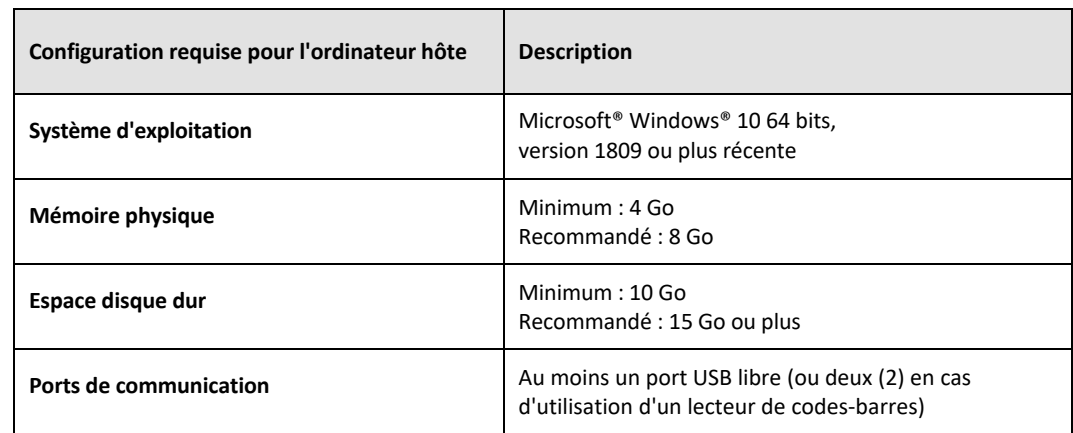

#### *Tableau 2 : Configuration minimale requise pour l'ordinateur hébergeant le logiciel BG Analytics®*

#### **Exigences supplémentaires :**

- Un compte d'utilisateur Microsoft**®** Windows
	- o Logiciel BG Analytics® installé sur l'ordinateur hôte avec une base de données SQLite installée localement pour chaque compte utilisateur :
		- Un compte d'utilisateur Microsoft® Windows partagé peut être utilisé.
		- Si plusieurs comptes d'utilisateurs Microsoft<sup>®</sup> Windows doivent être utilisés, BGA doit être installé individuellement sur chacun d'entre eux.
- Connexion à un lecteur de codes‐barres (en option)
	- o BGA est conçu pour être compatible avec tout lecteur de codes‐barres configuré en mode USB HID pour lecteur de point de vente. Par exemple, les lecteurs de codes‐barres médicaux Honeywell à cordon (tels le Honeywell PN 1950HHD ou le Honeywell 1950HSR) Consultez le manuel d'utilisation du lecteur de codes‐barres pour plus d'informations.
- Connexion à une imprimante
- Informations relatives aux antivirus
	- o Il est fortement recommandé d'utiliser un logiciel antivirus avec la dernière mise à jour installée sur l'ordinateur accueillant BG Analytics®. ACC recommande de se conformer aux politiques locales de sécurité du laboratoire.

#### 2.2.3 Test Fungitell STAT®

Dans le logiciel BG Analytics<sup>®</sup>, la pente de l'échantillon est comparée à la pente de l'étalon produisant une valeur d'index. La valeur d'index de l'échantillon est catégoriquement interprétée comme un résultat Négatif, Indéterminé ou Positif conformément aux plages de catégories de valeurs d'index fournies dans le Tableau 3. Pour plus d'informations, se reporter à la notice du test Fungitell STAT® (PN002603).

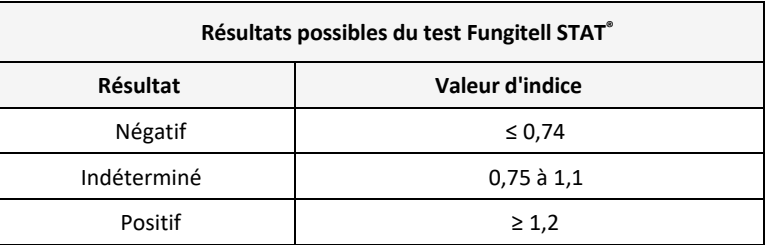

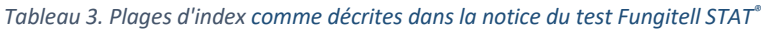

Remarque : le test Fungitell STAT® est réservé à l'usage dans le diagnostic in vitro dans le sérum de patients. Ainsi, il est recommandé d'effectuer le test dans une enceinte de sécurité biologique pour augmenter la sécurité de *l'opérateur lors de la manipulation d'échantillons cliniques. Ce protocole de vérification du système n'inclut pas l'utilisation d'échantillons cliniques. Néanmoins, il est recommandé d'effectuer le protocole dans des conditions*

*environnementales correspondantes à celles de son utilisation prévue, par conséquent dans une enceinte de sécurité biologique.*

#### 2.3 Spécifications requises

Les spécifications requises pour le lecteur de tubes d'incubation à 8 puits Lab Kinetics et le logiciel BG Analytics® sont répertoriées ci‐dessous :

- L'instrument PKF08 doit être étalonné chez ACC avant d'être installé dans le laboratoire.
- L'instrument PKF08 doit être installé conformément aux exigences du fabricant et aux spécifications environnementales. L'instrument PKF08 doit fonctionner comme prévu sur la base des données de performances suivantes et de leurs spécifications :
	- o Température rapportée comme la moyenne des températures mesurées sur 5 minutes par le capteur de température traçable au NIST intégré.
	- o Signal intensité moyenne des puits (valeurs numériques, VN) mesurée sur 5 minutes
	- o Rapport signal sur bruit écart‐type des valeurs numériques sur 5 minutes.
- L'instrument PKF08 doit être en mesure de transmettre des données au cours du temps à BG Analytics<sup>®</sup> aux longueurs d'onde spécifiées, 405 nm et 495 nm, y compris la température d'incubation.
- BG Analytics<sup>®</sup> doit être installé dans le laboratoire conformément aux exigences.
- BG Analytics® doit accepter le réactif Fungitell STAT®, l'étalon Fungitell STAT®, LRW, APS et les identifiants des échantillons de patients lorsqu'un lecteur de code‐barres est utilisé.
- L'instrument PKF08 et BG Analytics® doivent collecter, analyser et enregistrer les données de test dans la base de données intégrée après la fin du test lorsqu'ils sont utilisés avec le test Fungitell STAT® pour aider au diagnostic clinique d'infections fongiques invasives.
- BG Analytics<sup>®</sup> doit afficher les résultats du test patient sur l'écran une fois le test terminé.
- BG Analytics® doit afficher soit un résultat catégoriquement négatif, soit un résultat non valide lorsque le LRW est utilisé comme contrôle négatif.
- BG Analytics<sup>®</sup> doit afficher la trace cinétique de l'échantillon lorsque certaines conditions de qualité non valide sont identifiés.
- BG Analytics® doit fournir un rapport imprimable et exportable avec un identifiant d'échantillon par page.
- BG Analytics<sup>®</sup> doit être capable d'effectuer une recherche dans la base de données en fonction du numéro de lot du Standard, du numéro de lot du réactif, de l'identifiant de l'échantillon, et de l'identifiant de l'utilisateur.
- BG Analytics<sup>®</sup> doit pouvoir fournir une sauvegarde de secours de la base de données SQLite.

## 2.4 Plan de vérification du système du laboratoire

Le présent protocole de vérification du système peut être mis en œuvre intégralement tel qu'il a été rédigé ou, sinon, un individu autorisé (inscrit à la section 2.5.3 Registre du personnel) peut identifier et enregistrer la ou les sections du présent protocole comme étant Non Applicables (S.O.) et / ou définir des tests supplémentaires pour répondre aux exigences, aux attentes et aux besoins locaux. Le Tableau 4 doit être utilisé pour enregistrer quelle section (le cas échéant) est S.O., paraphé et daté.

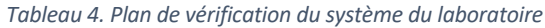

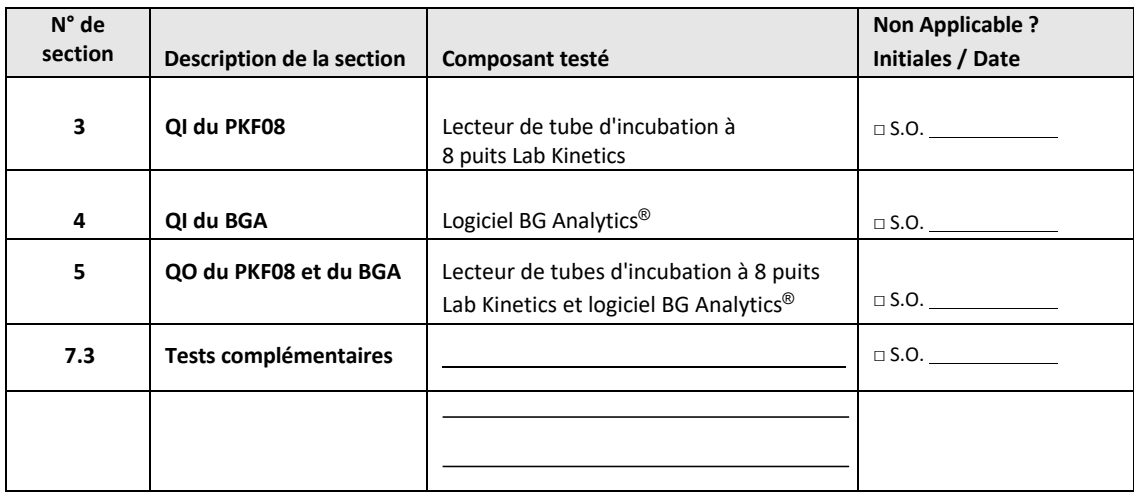

La (les) section(s) enregistrée(s) comme S.O. ne seront pas mises en œuvre et ne seront pas prises en compte lors de la délibération visant à déterminersi le protocole de vérification du système est un SUCCÈS dansla **Section 6 Rapport de vérification final**.

## 2.5 Responsabilités

Les responsabilités sont classées par catégories :

#### 2.5.1 Fournisseur

Ce protocole de vérification du système est conçu pour être mis en œuvre par une personne formée représentant le fournisseur. Les coordonnées du fournisseur de l'instrument PKF08, du logiciel BG Analytics® et de Fungitell STAT® doivent être renseignées dans le Tableau 5.

*Tableau 5. Coordonnées du fournisseur*

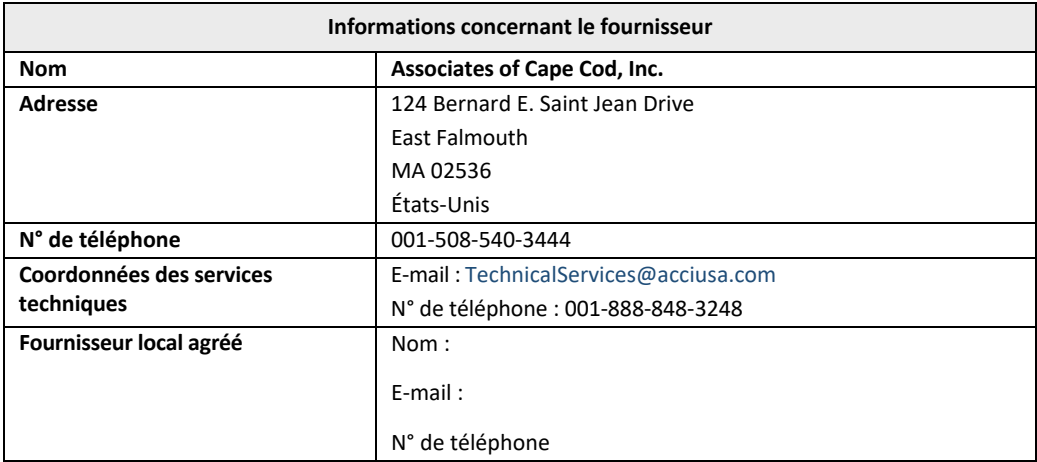

## 2.5.2 Laboratoire

Le présent protocole de vérification du système doit être examiné et accepté par le laboratoire dans lequel le système sera installé en permanence. Les informations concernant le laboratoire doivent être indiquées dans le Tableau 6.

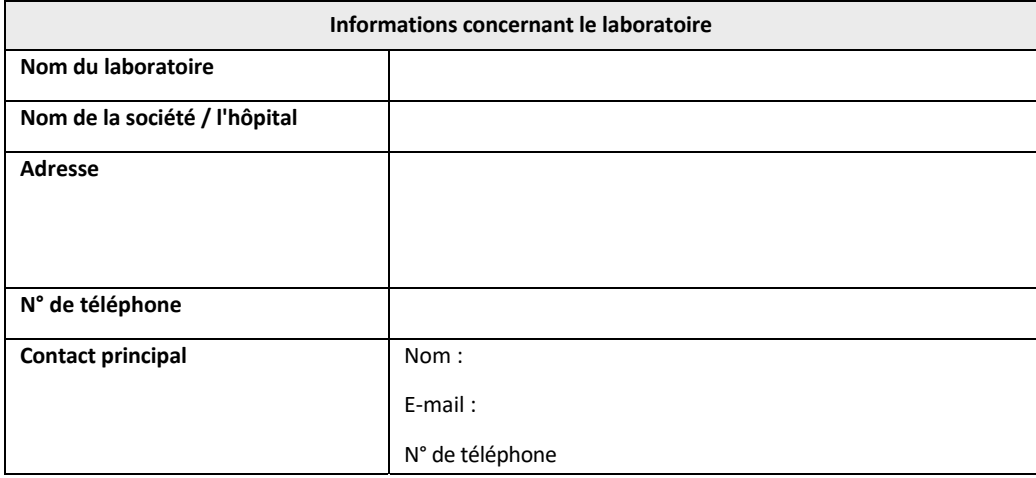

## *Tableau 6. Informations concernant le laboratoire*

## 2.5.3 Registre du personnel

Consigner le nom et le titre de l'individu autorisé représentant le laboratoire ci‐dessus) responsable de la supervision du déploiement de l'instrument PKF08 et du logiciel BG Analytics® (y compris l'exécution de ce protocole) :

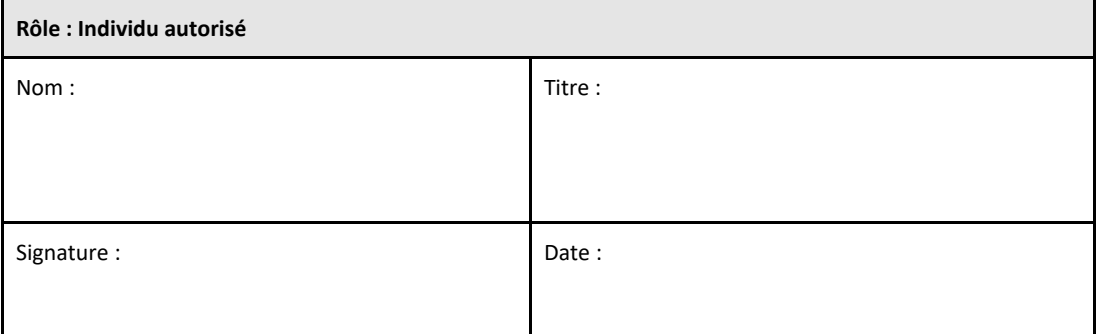

Consigner le nom et le titre de tout le personnel participant à la mise en œuvre du présent protocole :

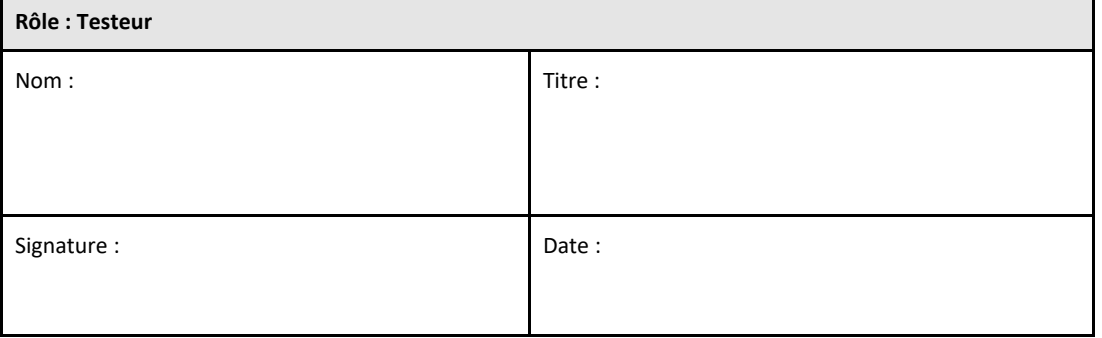

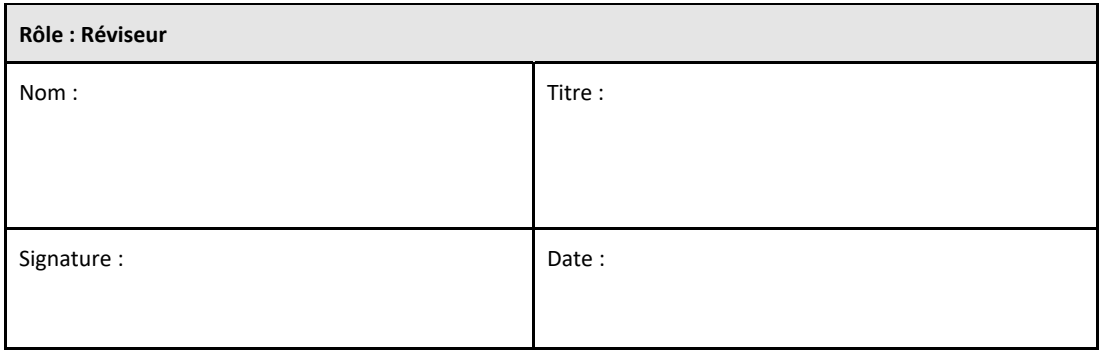

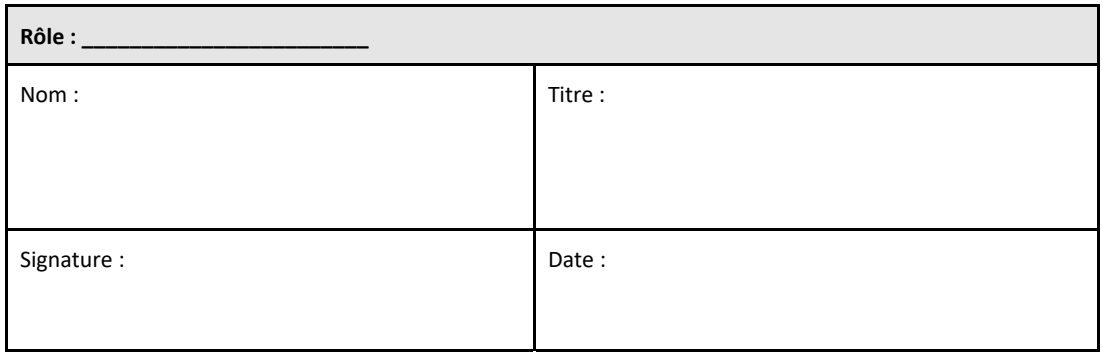

## 2.5.4 Documents relatifs à la formation sur ce protocole de vérification du système

Consignez dans la **Section 7 Annexes** que les personnes mentionnées dans la Section 2.5.3 Registre du personnel en tant que testeurs sont formées au contenu du présent protocole.

#### 2.6 Liste du matériel nécessaire à la mise en œuvre du protocole de vérification du système

Une liste du matériel nécessaire à la mise en œuvre complète du présent protocole est fournie dans le Tableau 7. Tous les matériaux doivent être exempts de glucanes interférents. La verrerie doit être dépyrogénée à la chaleur sèche pendant au moins 7 heures à un minimum de 235 °C (ou un équivalent validé) pour être considérée sûre pour l'emploi.

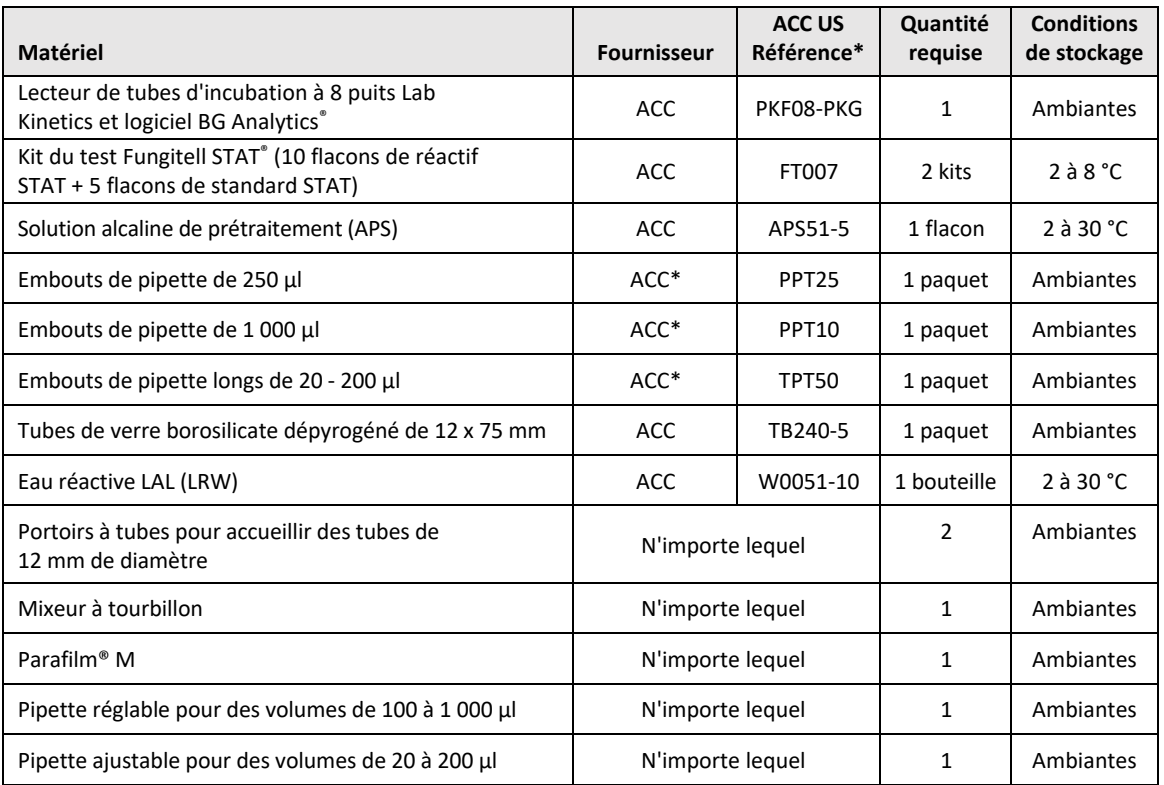

*Tableau 7. Matériel nécessaire*

\*Ou l'équivalent disponible auprès du distributeur régional agréé.

#### 2.7 Procédure

Suivez la procédure ci‐dessous en respectant l'ordre indiqué. Les scénario de test fournis dans chaque section sont fournis pour générer des preuves objectives que l'instrument PKF08 et le logiciel BG Analytics® répondent aux spécifications requises.

- Le personnel qui met en œuvre ou révise toute section du présent protocole doit remplir le registre du personnel dans la section 2.5.3 Registre du personnel.
- Le personnel qui met en œuvre le présent protocole doit remplir toutes les sections du présent protocole, à moins qu'elles ne soient indiquées S.O. dansle tableau 4.
- Dans chaque section, un individu autorisé peut identifier, enregistrer et justifier de manière appropriée si un scénario de test est S.O..
- Le personnel qui met en œuvre le présent protocole doit exécuter tous les scénarios de test de la section concernée, à l'exception de ceux qui sont consignés comme étant S.O..
- Le personnel qui met en œuvre le présent protocole doit recueillir les preuves objectives définies dans la procédure de chaque scénario de test et documenter les résultats observés.
- Le personnel qui met en œuvre le présent protocole doit imprimer toutes les preuves objectives comme définies dans les résultats attendus (captures d'écran, rapports, etc.), les étiqueter avec le numéro de référence et la répertorier dans la **section 7 Annexes**.
- Le personnel qui met en œuvre le présent protocole doit indiquer le statut SUCCÈS ou ÉCHEC (sauf si c'est S.O.) pour chaque scénario de test.
- Le personnel qui met en œuvre le présent protocole doit consigner toute divergence par rapport aux résultats attendus dans le rapport de divergence et consigner le rapport dans la **Section 7 Annexes**.
- Le personnel qui met en œuvre le présent protocole doit suivre un rapport de résolution de problème préapprouvé pou résoudre un problème et doit consigner le rapport dans la **Section 7 Annexes**.
- Un individu autorisé doit examiner, signer et dater chaque scénario de test, notamment les preuves objectives, le rapport de divergence et le rapport de résolution de problème (le cas échéant). Le rapport de divergence et le rapport de résolution de problème doivent être pris en compte lors de la prise de décision concernant le statut du scénario de test concerné.
- Un individu autorisé doit identifier et préparer un scénario de test pour des tests additionnels (le cas échéant). Les scénarios de test pour des tests supplémentaires doivent être consignés dans la **Section 7 Annexes**.
- Le personnel qui met en œuvre le présent protocole doit remplir, signer et dater la Section 6.1 Rapport de vérification final.
- Deux personnes autorisées doivent examiner et approuver chaque section applicable du présent protocole.
- La maintenance du système vérifié (par ex., le réétalonnage du PKF08, le nettoyage de la base de données ou la mise à niveau du logiciel BGA) peut être surveillée et consignée dans la **Section 7 Annexes.**
- Un individu autorisé doit consigner le protocole de vérification du système effectué à un emplacement comme indiqué dans la section 2.9 Emplacement du protocole de vérification du système effectué.

#### 2.8 Critères d'acceptation

- Chaque scénario de test applicable doit être un SUCCÈS pour que la section du présent protocole soit considérée comme conforme. Un seul scénario de test qui a été consigné comme un ÉCHEC indique la non‐ conformité de la section entière sauf justification contraire par un individu autorisé.
- Un scénario de test consigné comme un ÉCHEC ne peut pas être réexécuté sans rapport de divergence et rapport de résolution de problème documentés qui doivent être préapprouvés par un individu autorisé et joint à la **Section 7 Annexes**.
- Chaque section applicable de ce protocole doit être conforme aux spécifications requises pour que le protocole de vérification du système puisse être un SUCCÈS. La décision doit être consignée dans la **Section 6 Rapport de vérification finale**.

## 2.9 Emplacement du protocole de vérification du système effectué

Une fois effectué et examiné, le présent protocole de vérification du système sera consigné dans :

## 2.10 Examen et approbation

Cette **Section 2 complétée,** identifiée comme le **plan de vérification du système** de ce protocole de vérification du système décrit adéquatement comment documenter le fait que le lecteur de tubes d'incubation à 8 puits Lab Kinetics et le logiciel BG Analytics® répondent à l'objectif et au fonctionnement prévus.

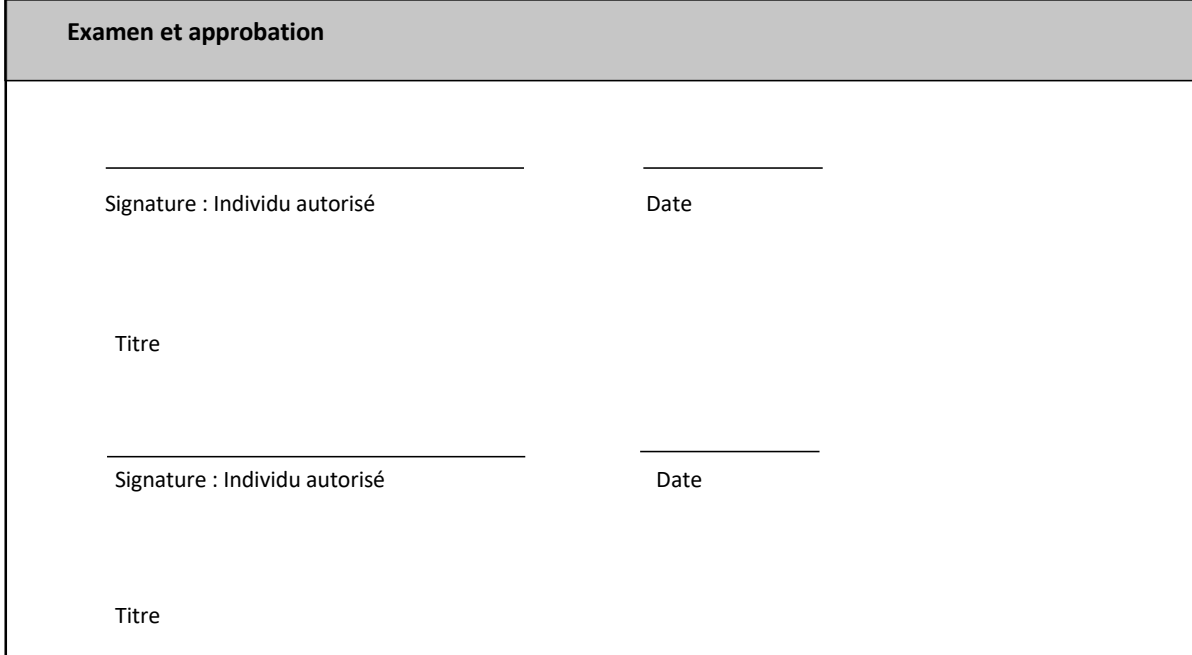

## 3 Qualification de l'installation du lecteur de tubes d'incubation à 8 puits Lab Kinetics

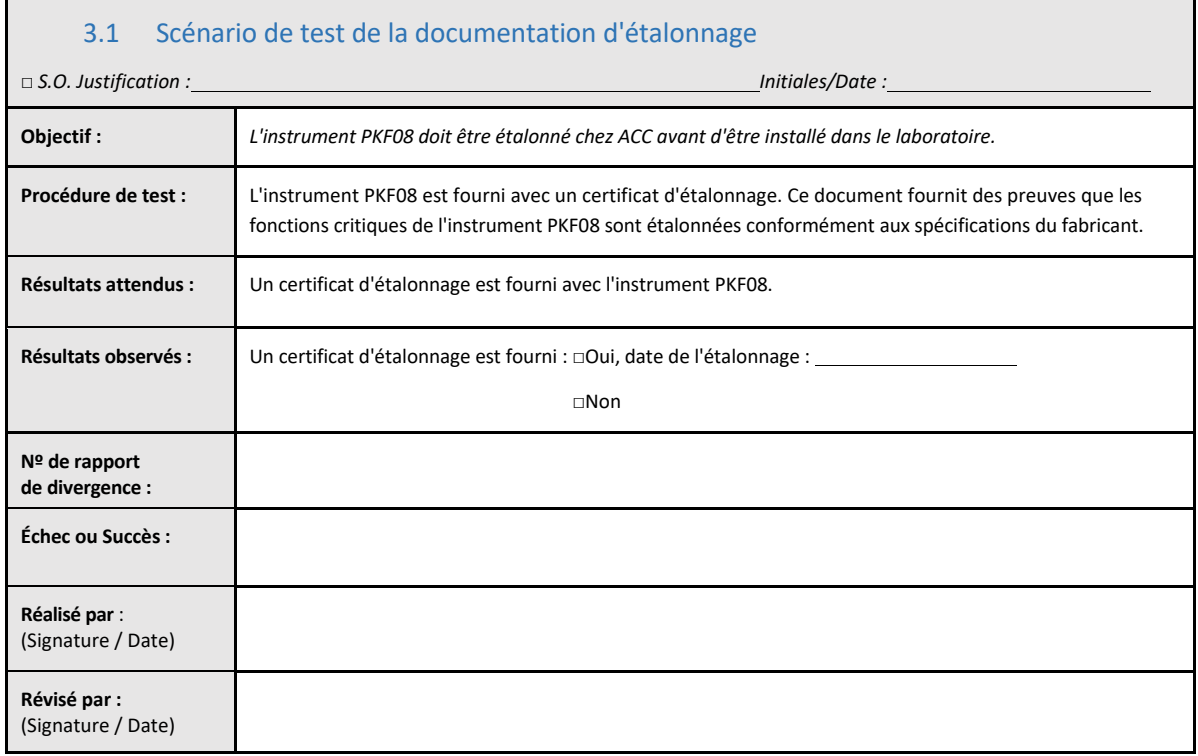

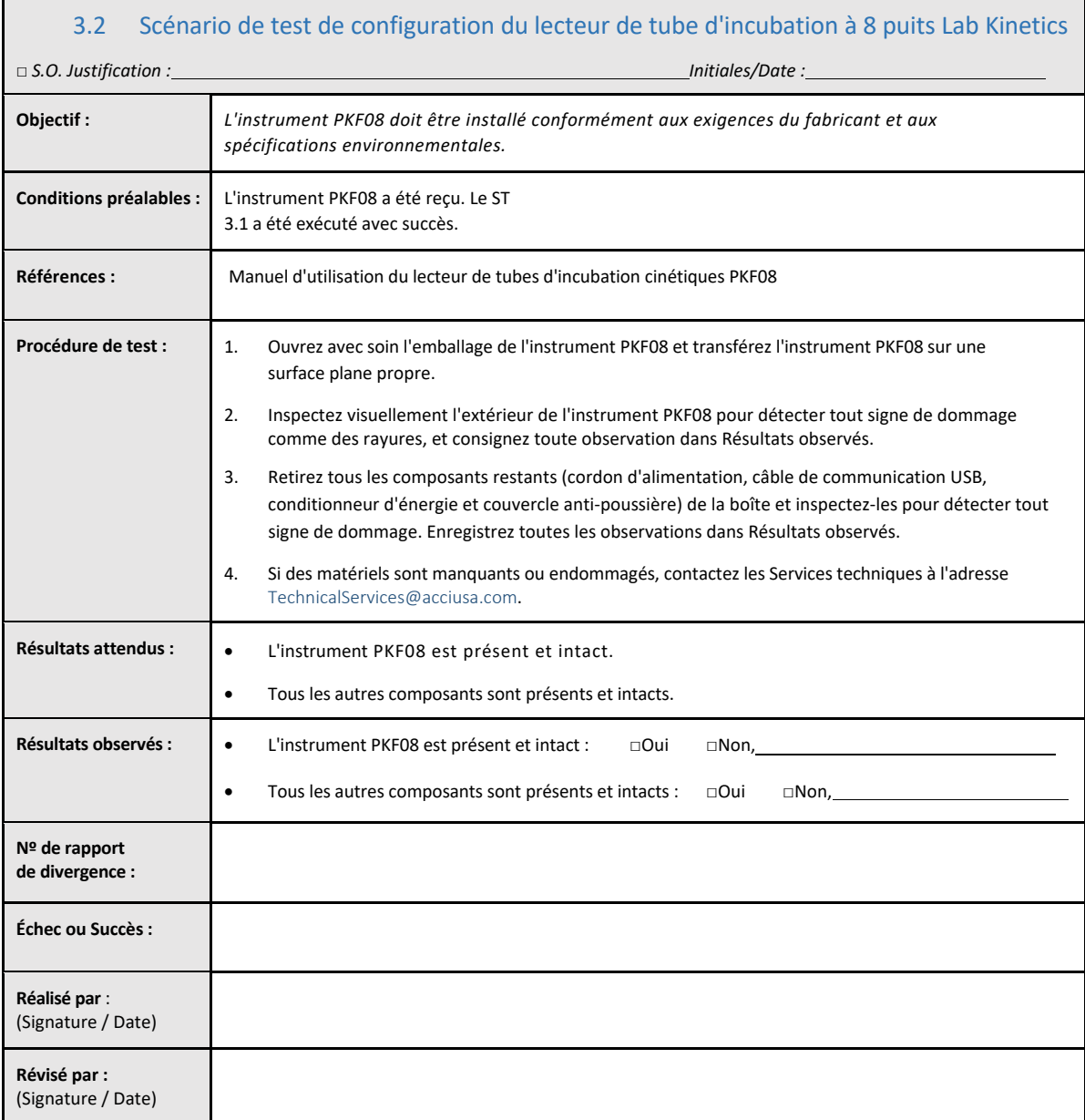

## 3.3 Scénario de test d'installation du lecteur de tube d'incubation à 8 puits Lab Kinetics

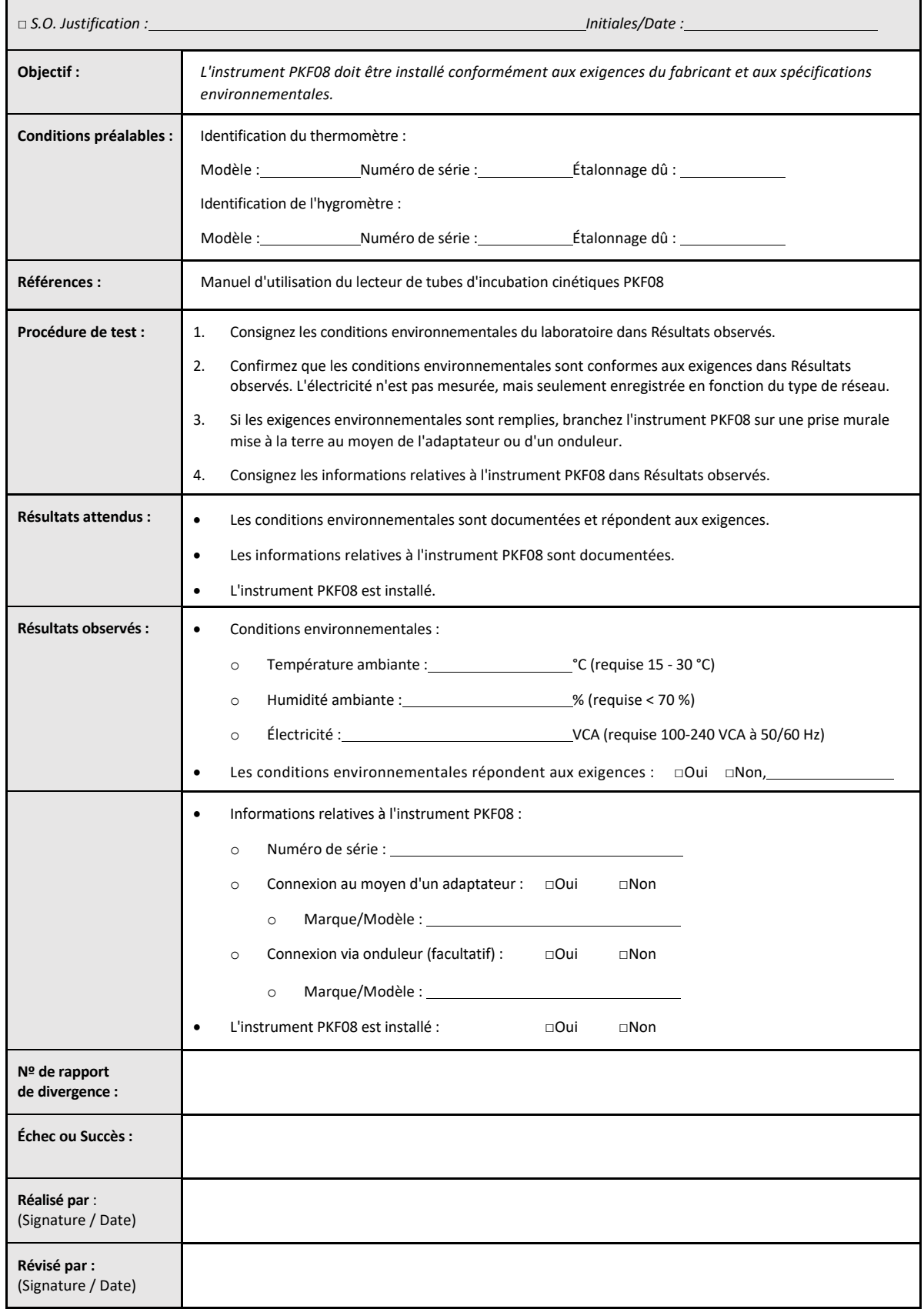

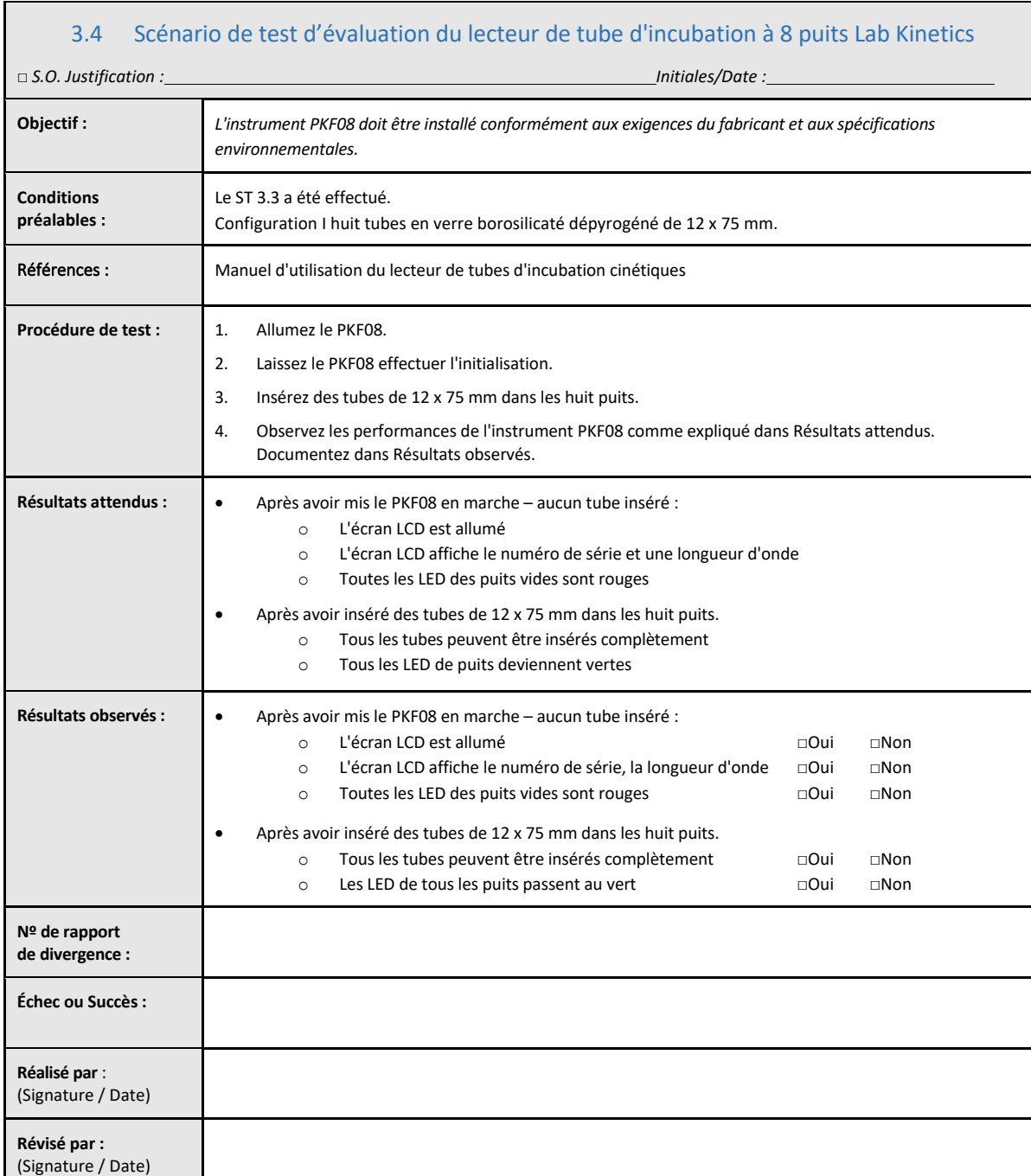

## 3.5 Test de cas de vérification des performances du lecteur de tubes d'incubation à 8 puits Lab Kinetics

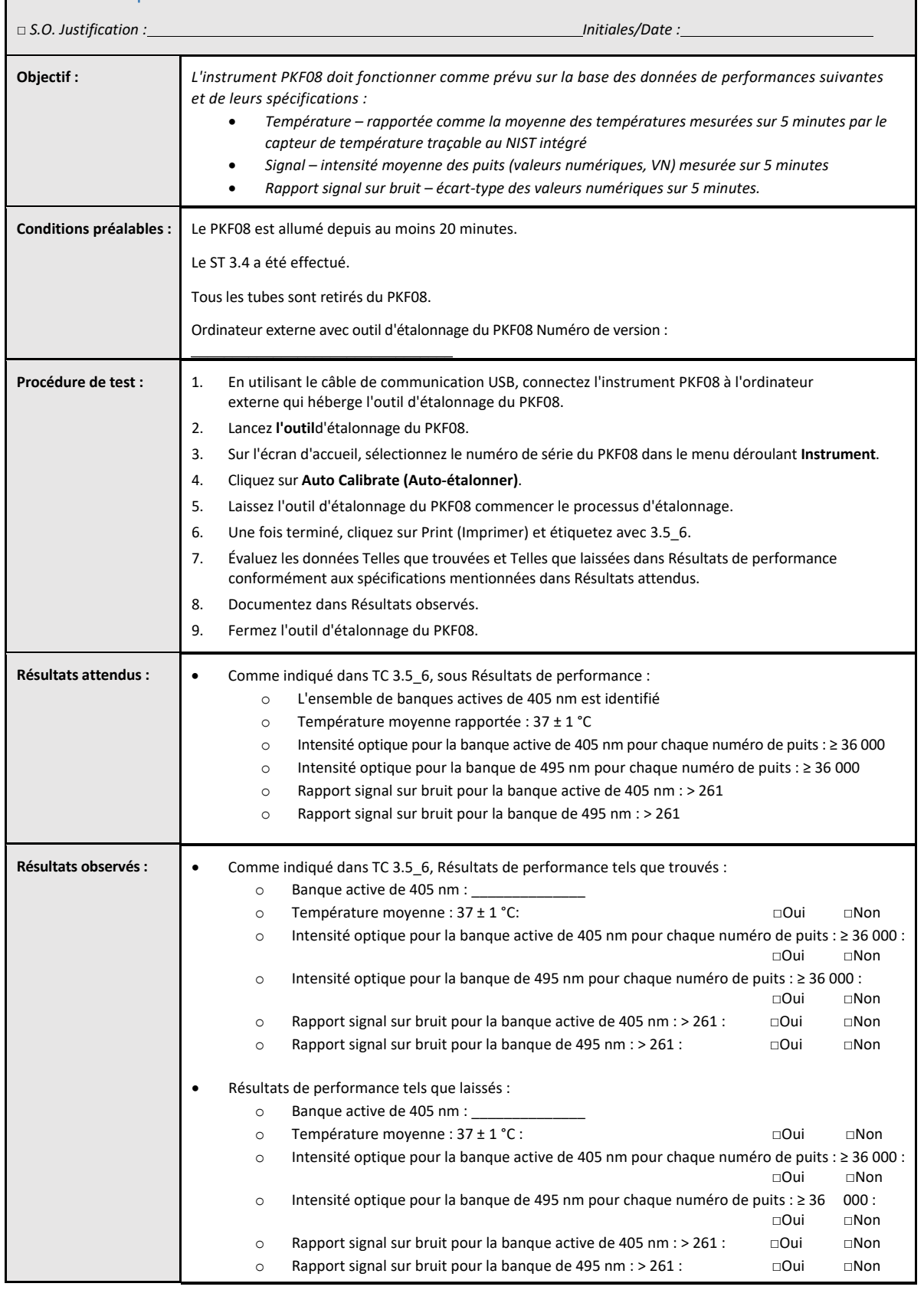

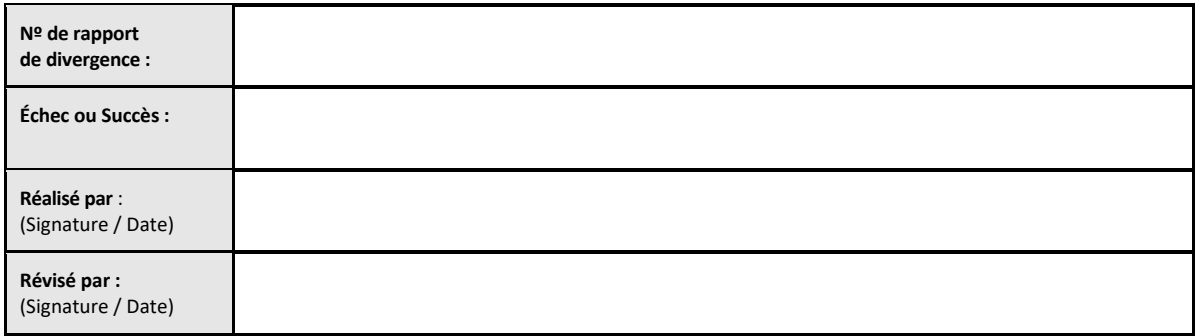

## 3.6 3.6 Examen et approbation

Cette **Section 3** complétée, identifiée comme **Qualification de l'installation du lecteur de tube d'incubation à 8 puits Lab Kinetics**, documente que l'instrument PKF08 a passé avec succès tous les tests des processus spécifiques pour lesquels il était prévu.

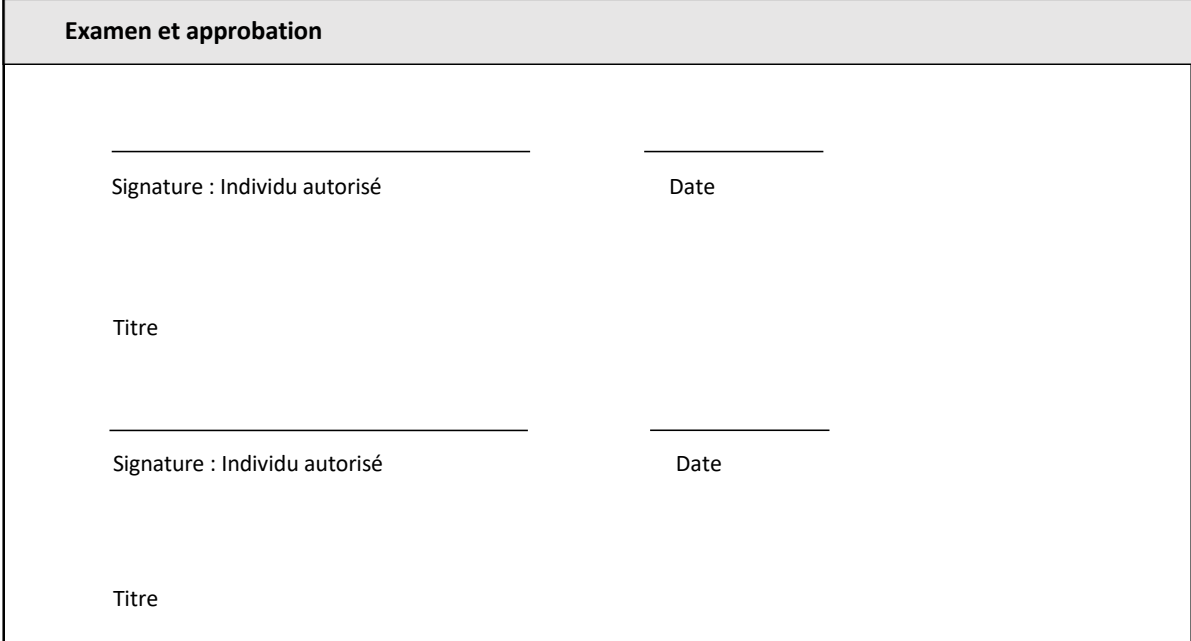

## 4 Qualification de l'installation du logiciel BG Analytics<sup>®</sup>

Ē

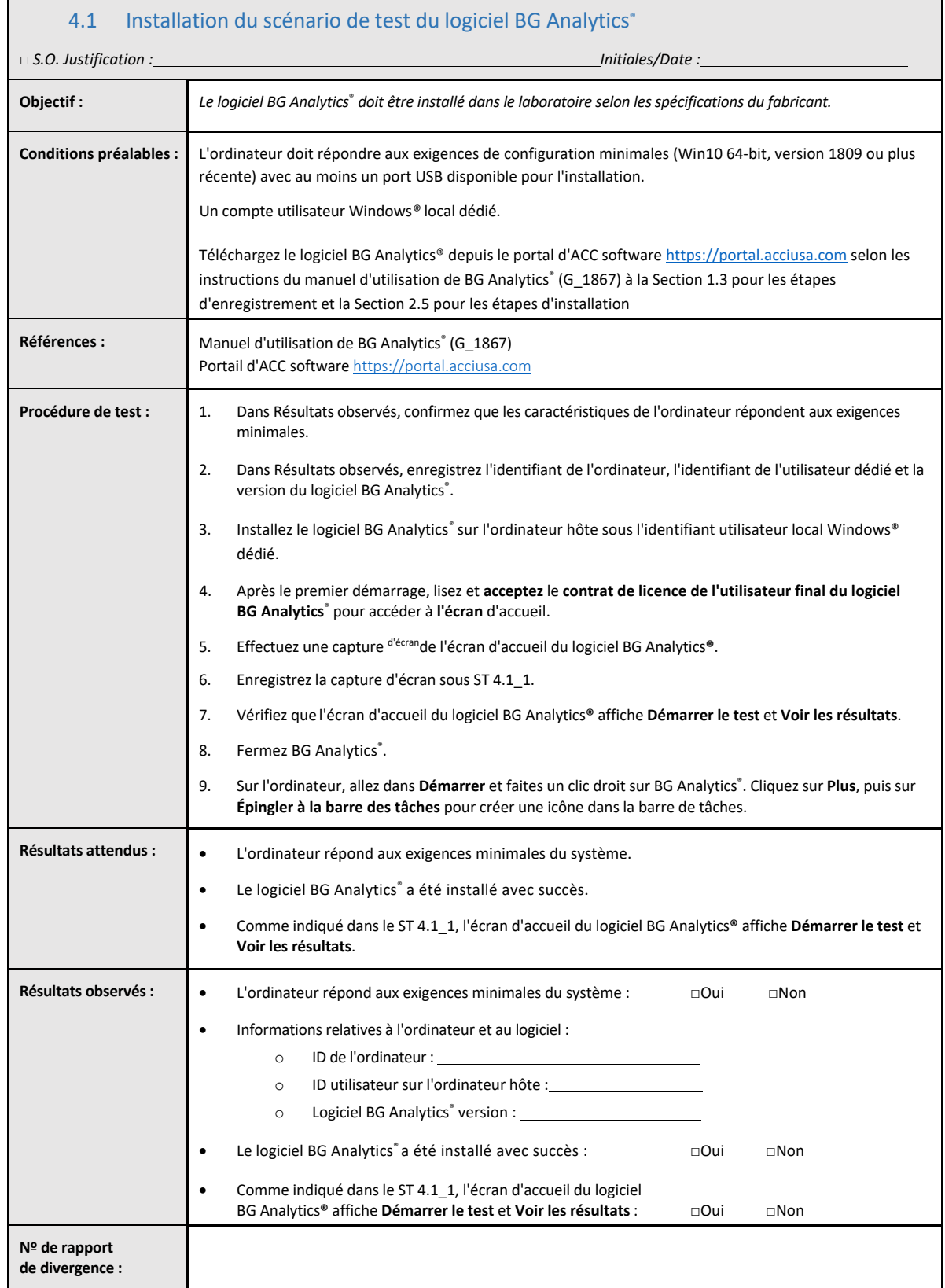

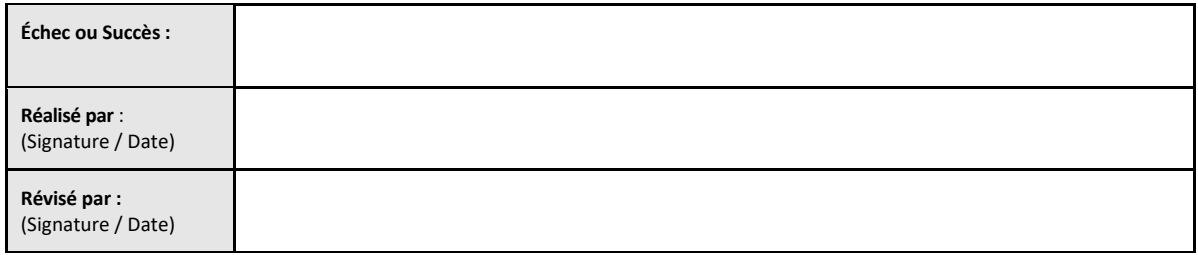

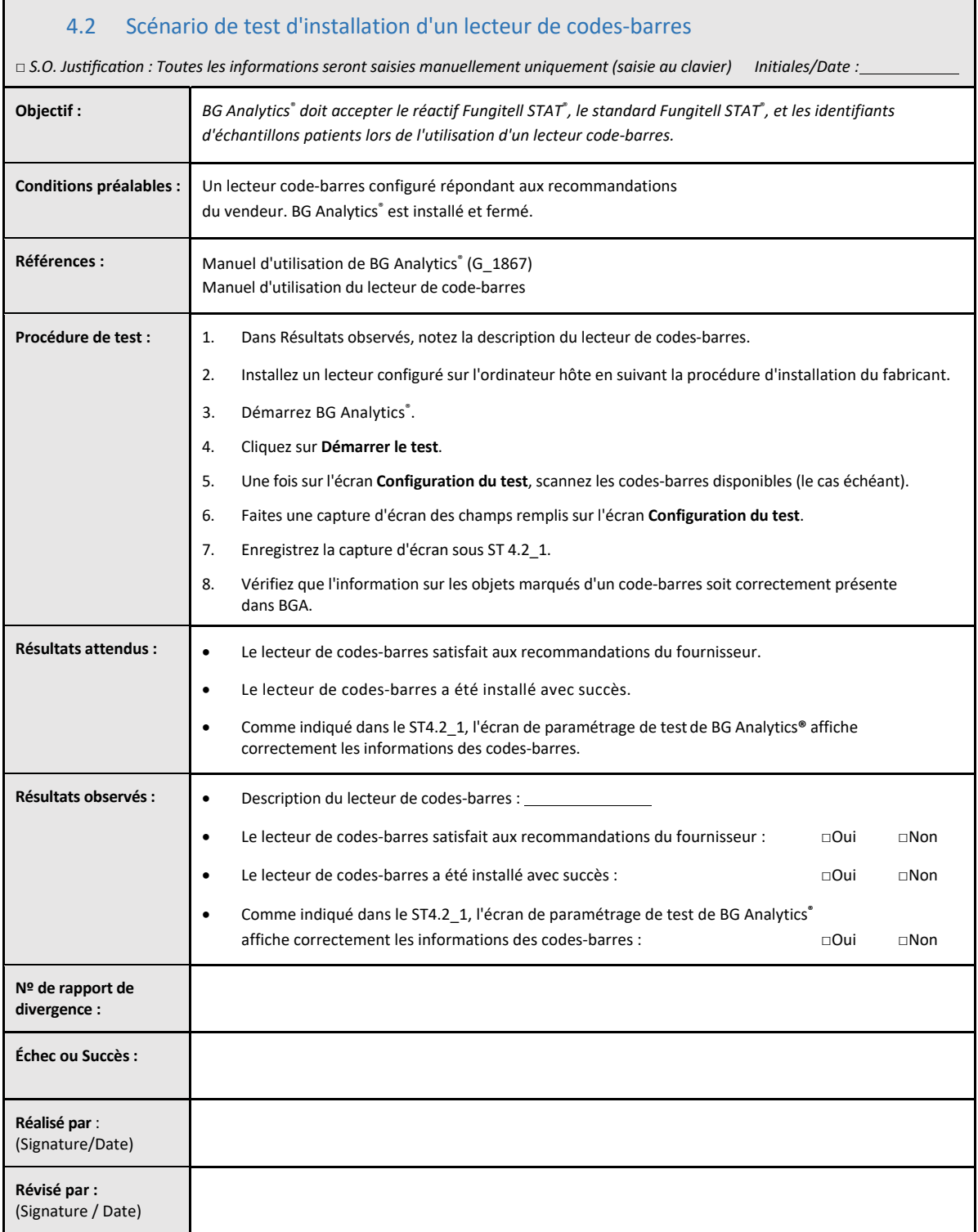

## 4.3 Examen et approbation

Cette **Section 4** complétée, identifiée comme **Qualification de l'installation du logiciel BG Analytics**®**,** documente que le logiciel est correctement installé et a passé avec succès tous les tests des processus spécifiques pour lesquels il était prévu.

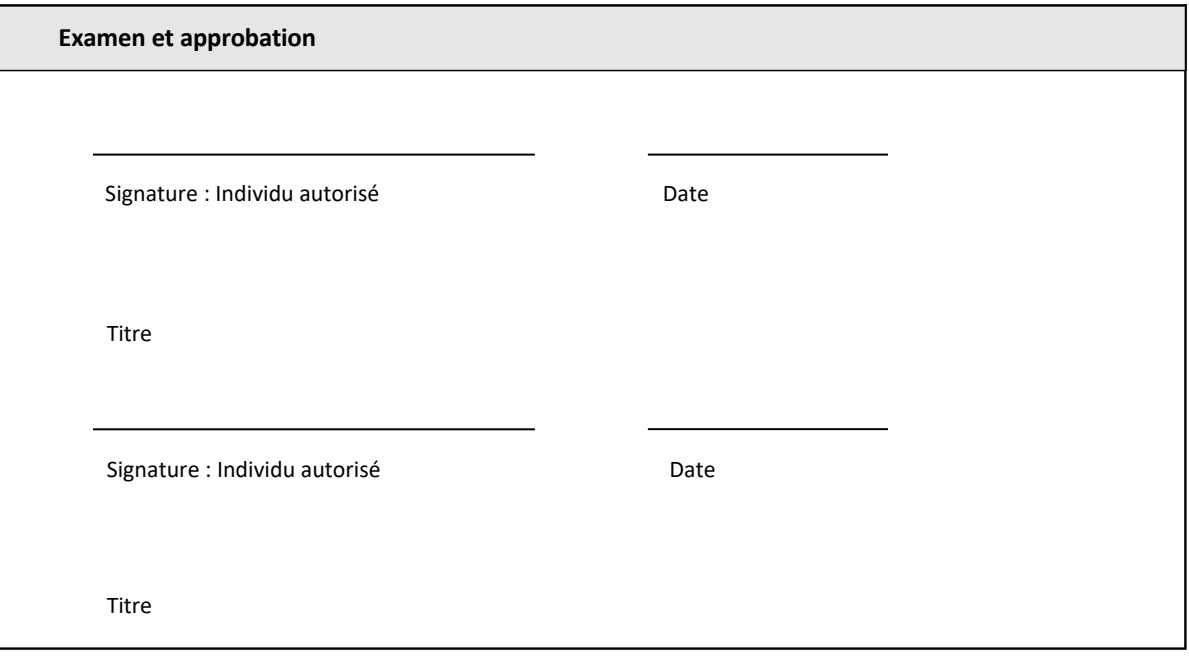

## 5 Qualification opérationnelle du lecteur de tube d'incubation à 8 puits Lab Kinetics et du logiciel BG Analytics®

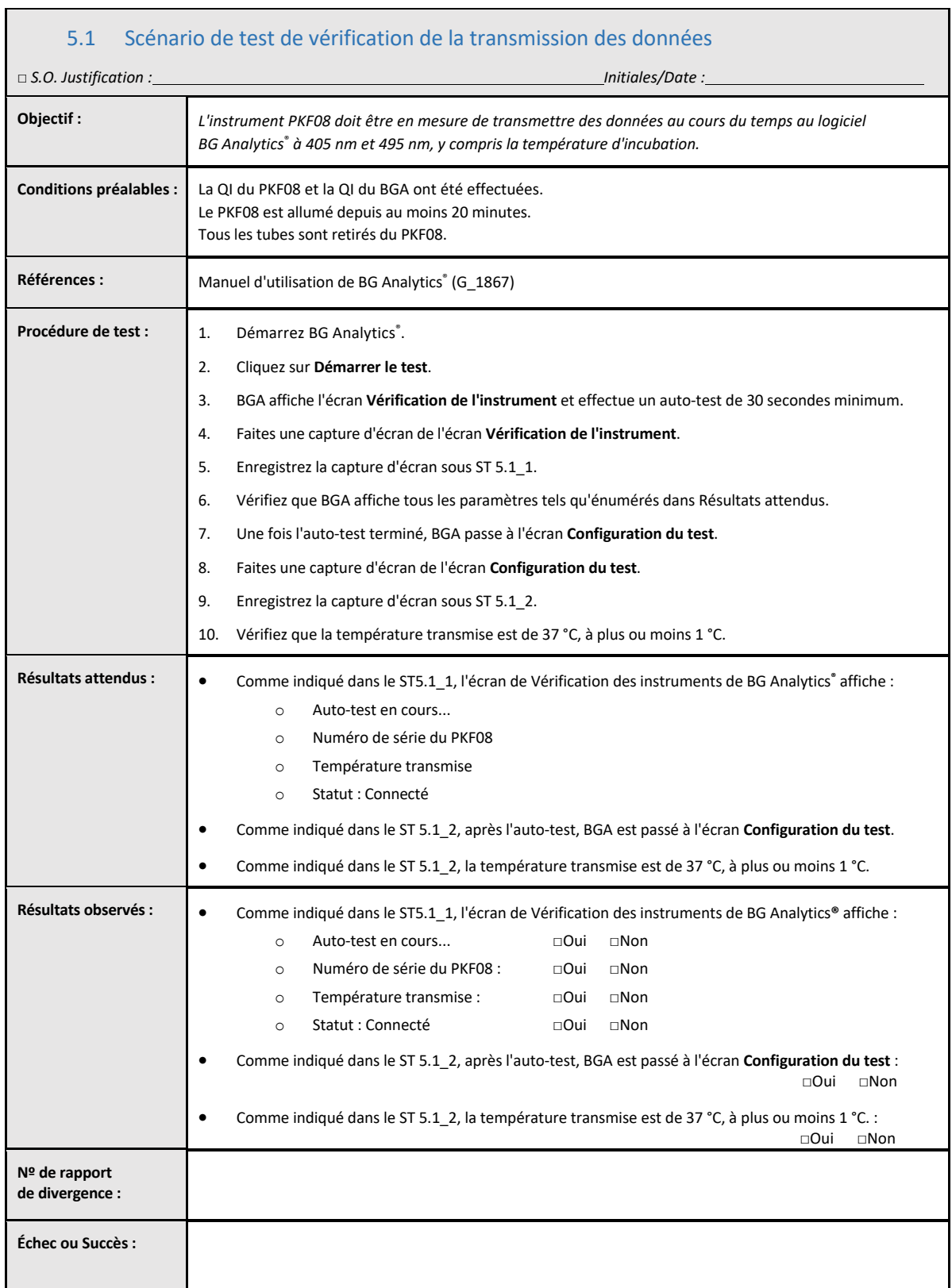

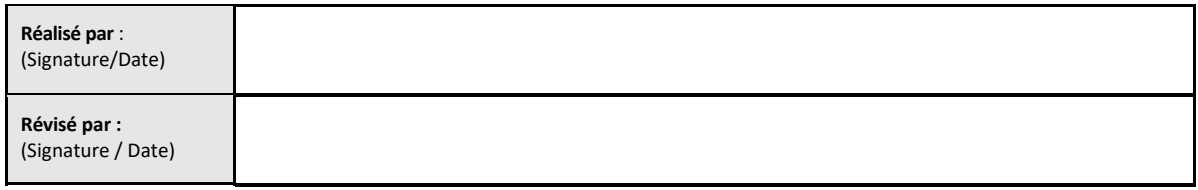

## 5.2 Scénario de test de vérification de la collecte, de sauvegarde, d'analyse et de transmission des résultats du test

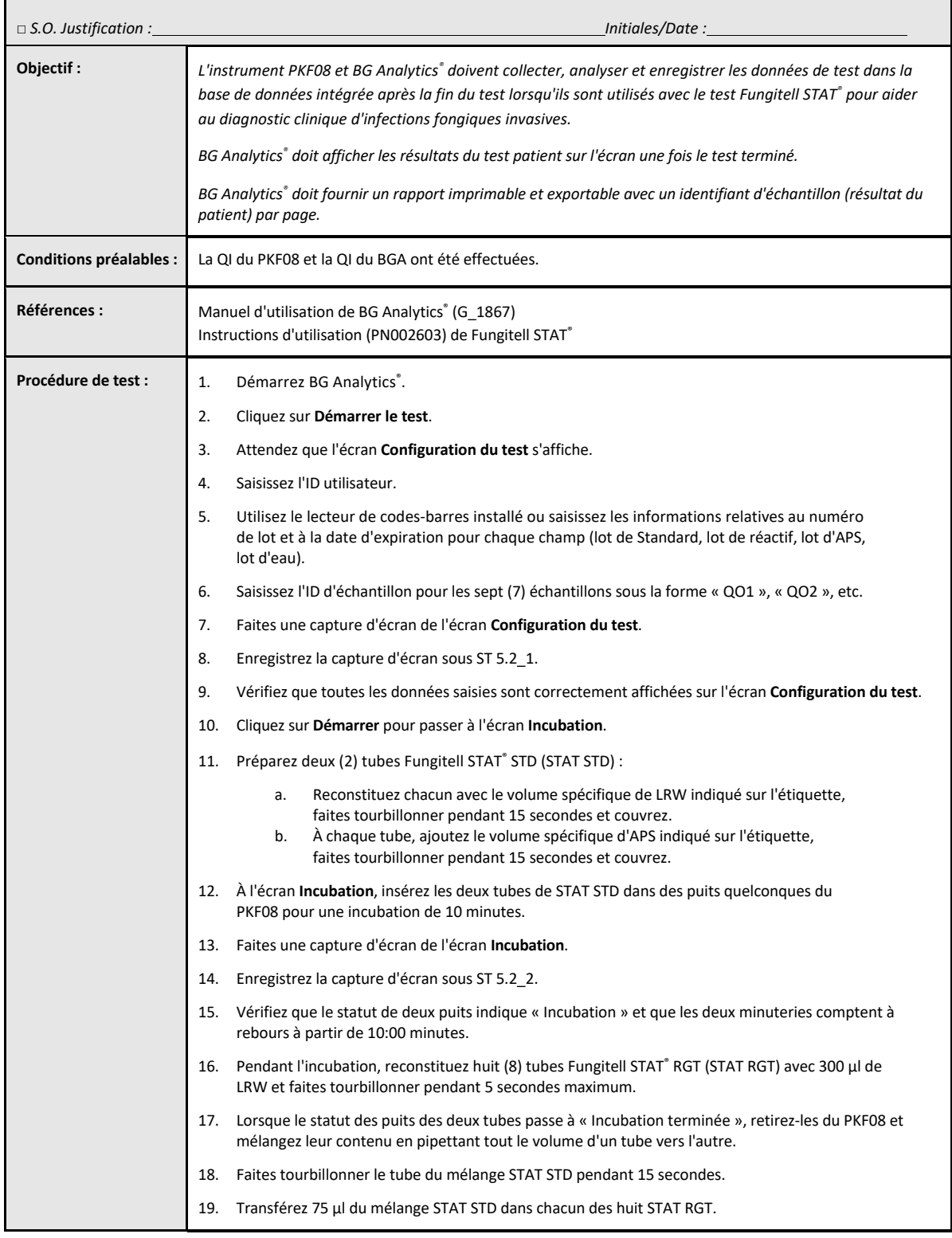

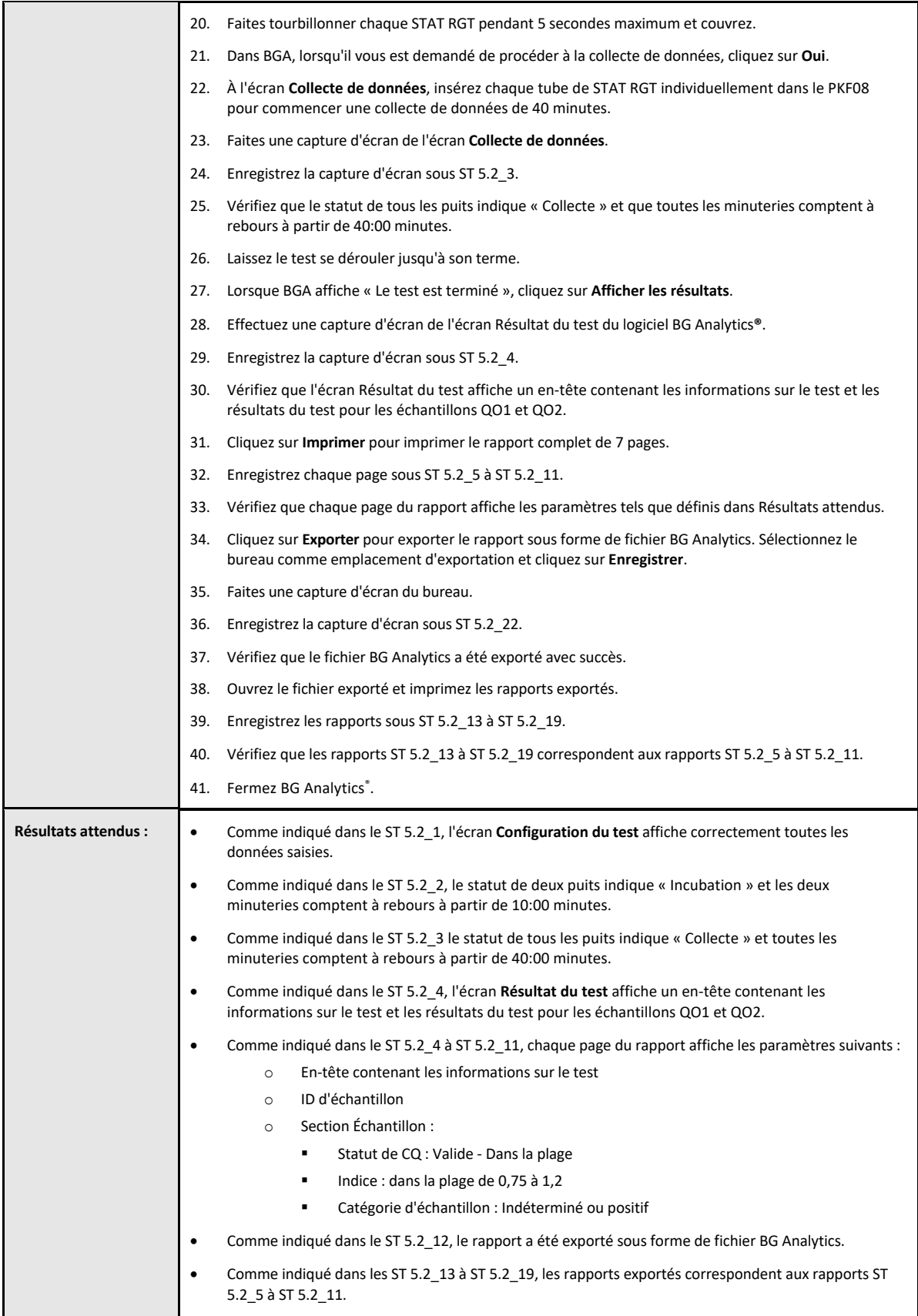

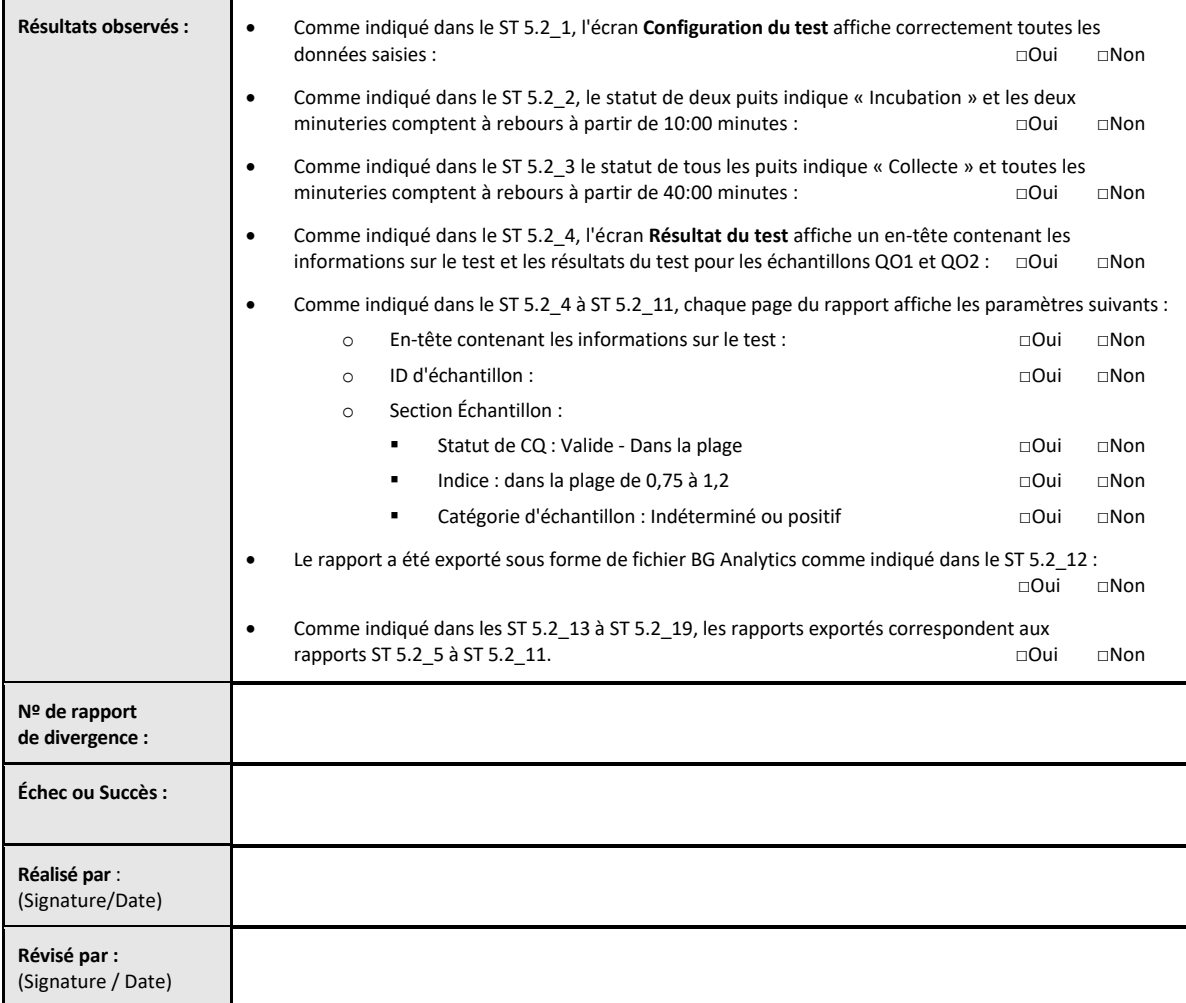

## 5.3 Vérification du scénario de test de rapport des tests de BG Analytics<sup>®</sup>

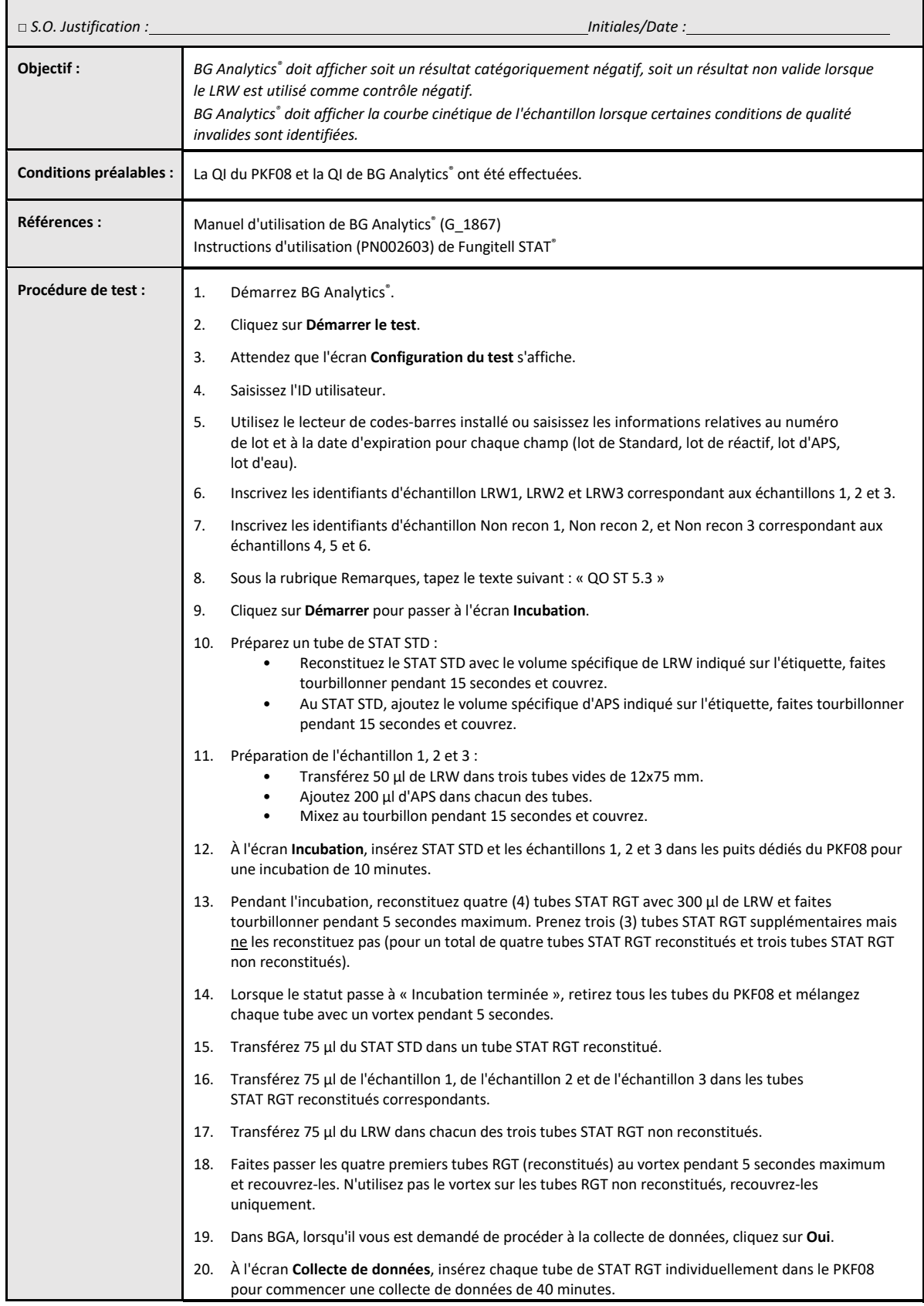

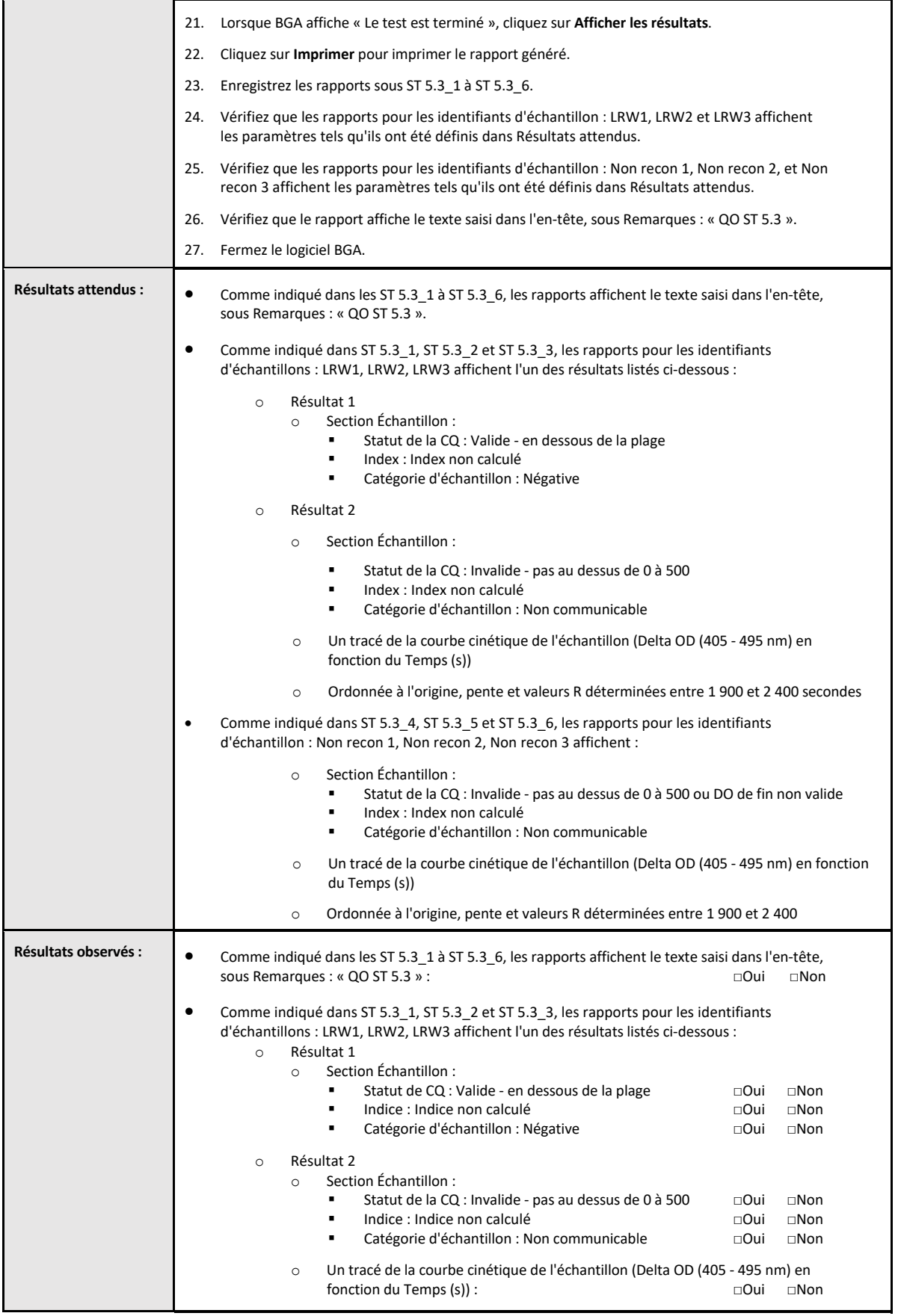

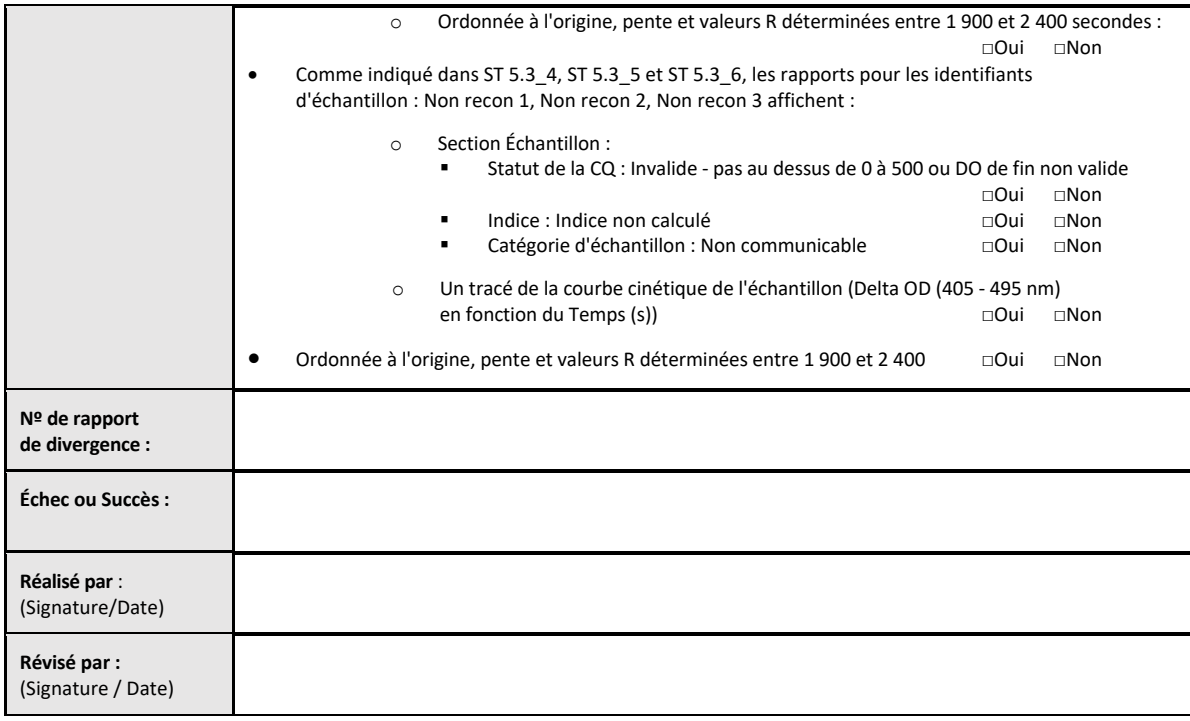

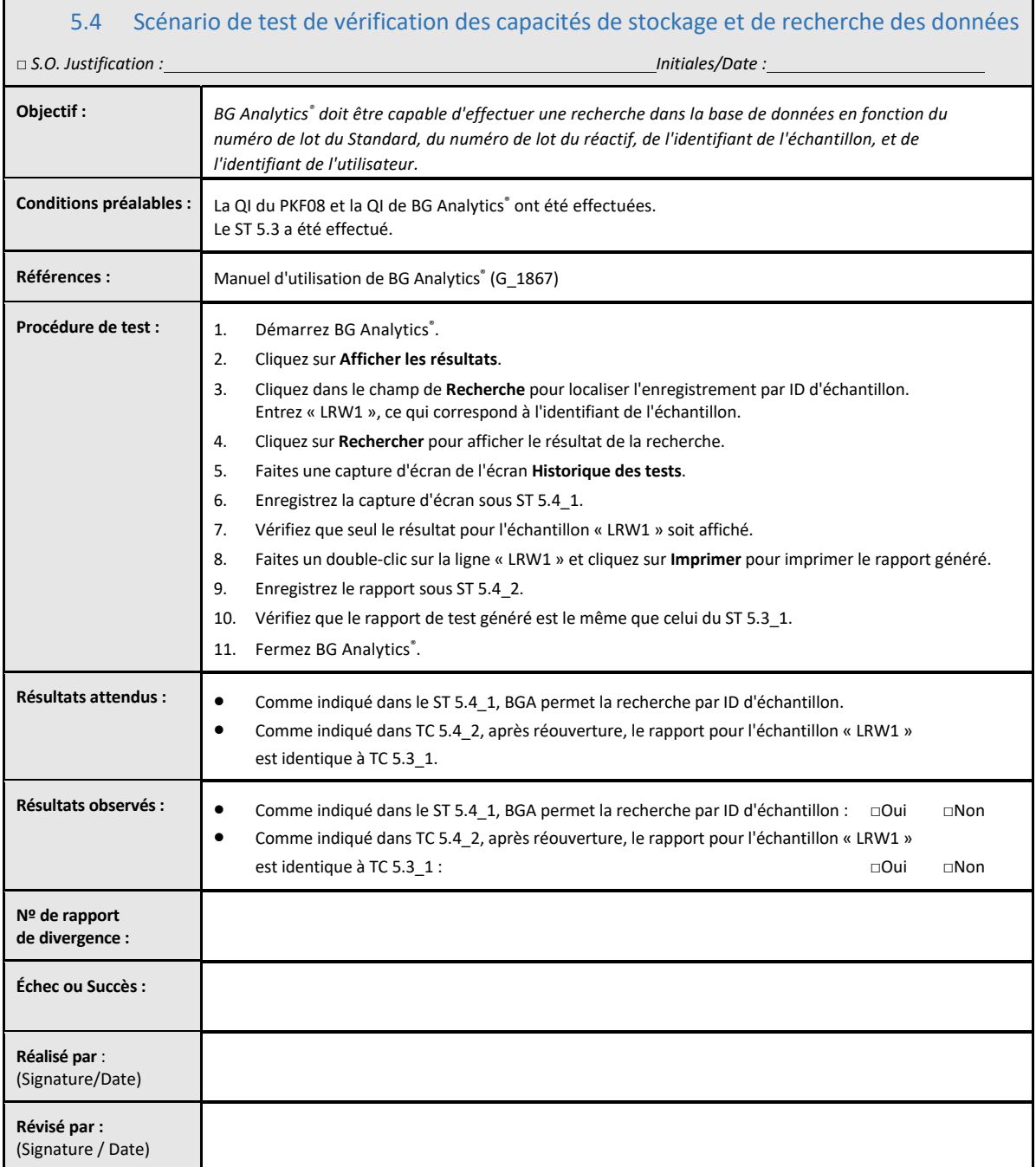

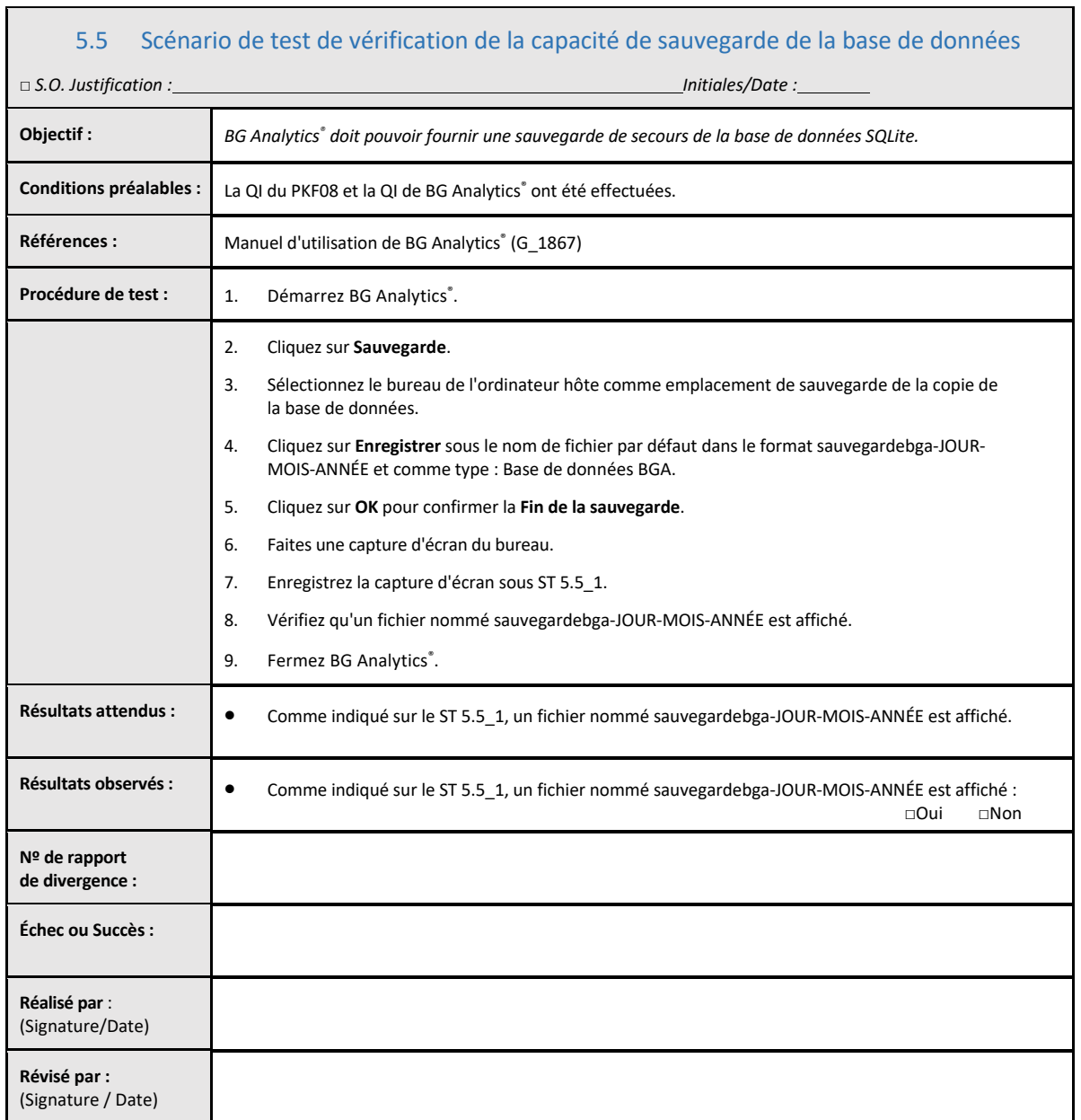

## 5.6 Examen et approbation

Cette Section 5 **complétée,** identifiée comme**Qualification opérationnelle du lecteur de tube d'incubation à 8 puits Lab Kinetics et du** logiciel **BG Analytics®**, documente que le système a passé avec succès tous les tests spécifiques et fonctionnera de manière satisfaisante quand utilisé aux fins pour lesquelles il est destiné.

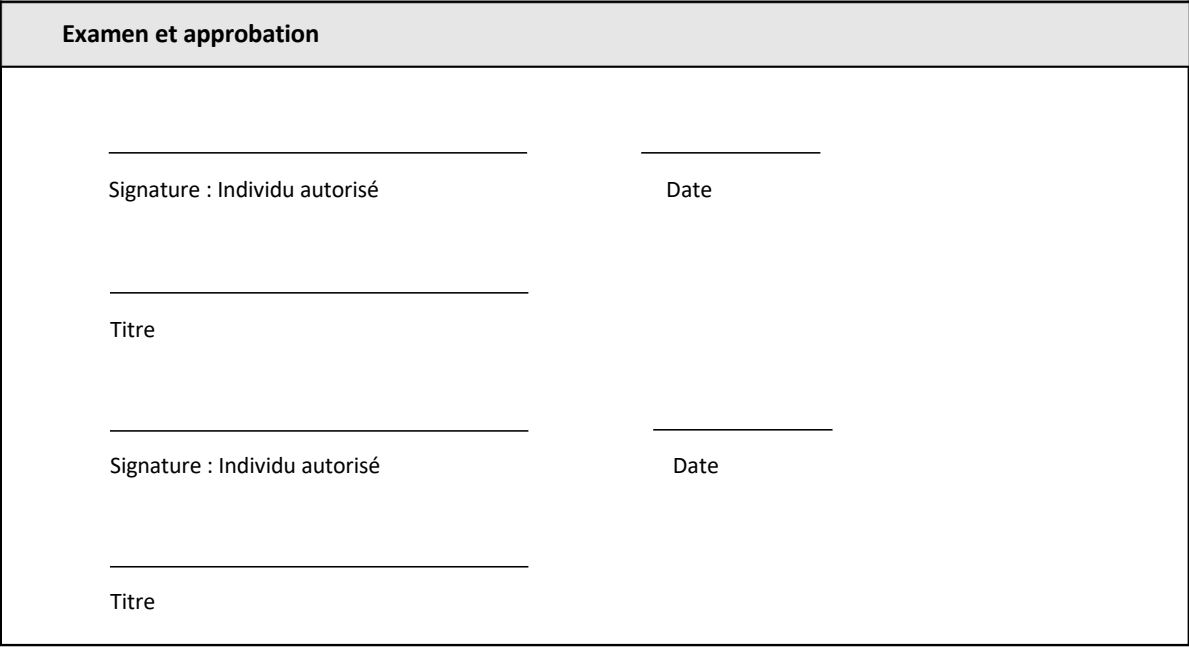

## 6 Rapport de vérification final

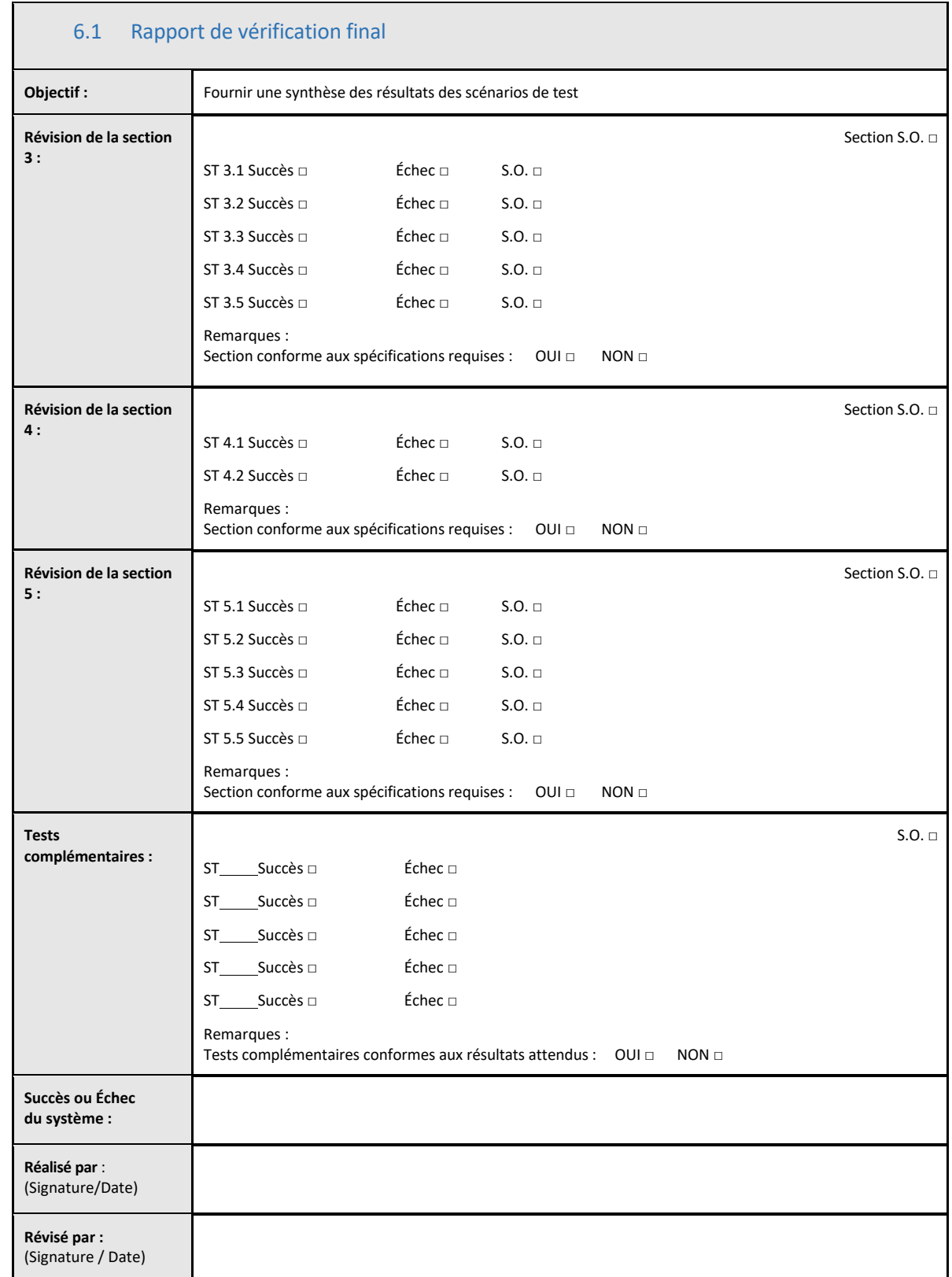

## 6.2 Examen et approbation

Cette **Section 6**complétée, identifiée comme **Rapport de vérification final** documente que le lecteur de tube d'incubation à 8 puits Lab Kinetics et le logiciel BG Analytics® ont passé avec succès tous les tests spécifiques de ce protocole de vérification du système et fonctionneront de manière satisfaisante quand utilisés aux fins pour lesquelles ils sont destinés.

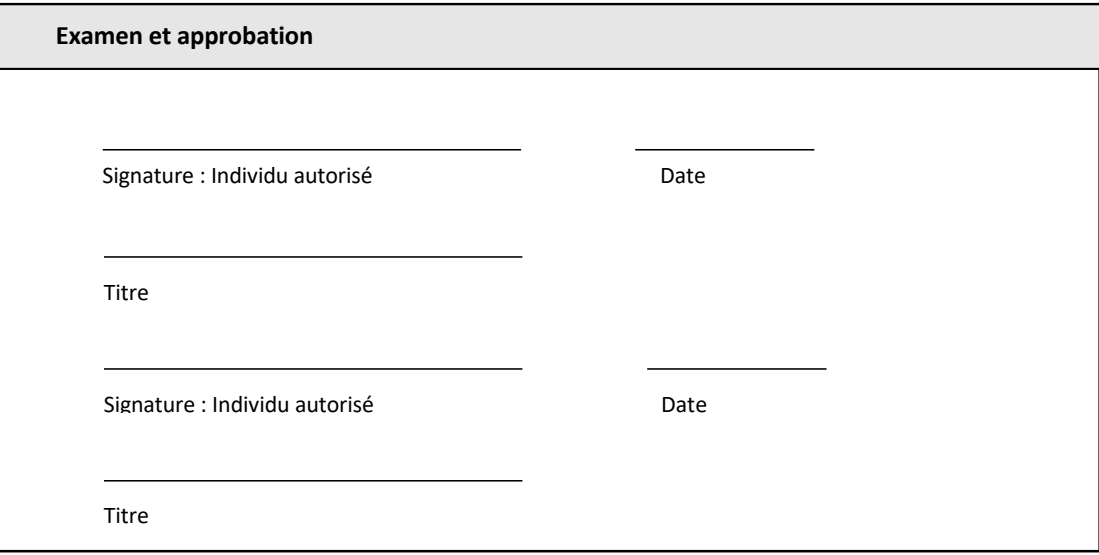

## 7 Annexes

7.1 Registres de formation

## 7.2 Preuves objectives

## 7.3 Tests complémentaires

## 7.4 Rapport de divergence

7.5 Rapport de résolution des problèmes

## 7.6 Maintenance

## **Informations de contact**

#### **Siège social**

**Associates of Cape Cod, Inc.** 124 Bernard E. Saint Jean Drive East Falmouth, MA 02536‐4445 États‐Unis Tél. : (888) 395‐2221 ou (508) 540‐3444 Télécopie : (508) 540‐8680 E‐mail : custservice@acciusa.com www.acciusa.com

## **Royaume‐Uni**

**Associates of Cape Cod Int'l., Inc.** Deacon Park, Moorgate Road Knowsley, Liverpool L33 7RX Royaume‐Uni Tél : (44) 151–547–7444 Fax : (44) 151–547–7400 E‐mail : info@acciuk.co.uk www.acciuk.co.uk

## **Europe**

**Associates of Cape Cod Europe GmbH** Opelstrasse 14 D‐64546 Mörfelden‐Walldorf Allemagne Tél : (49) 61 05–96 10 0 Fax : (49) 61 05–96 10 15 E‐mail : service@acciusa.de www.acciusa.de

Remarque : tout incident sérieux s'étant déroulé en relation avec l'appareil doit être signalé au fabricant et aux autorités compétentes de l'État Membre dans lequel l'utilisateur ou le patient sont établis.

## **Symboles utilisés**

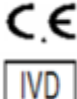

Indique la conformité avec les exigences de toutes les directives applicables de l'UE

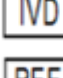

Appareil de diagnostic in vitro

Nom du modèle du produit

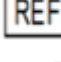

Fabricant

**EC REP** 

Représentant UE

#### **Historique des modifications**

Modification 2 : Ajout de la procédure de téléchargement, des sections du représentant autorisé, de l'historique de modification et des symboles utilisés. Section 5.3 modifiée. Clarifications et formatage mineurs. Mise à jour du nom du document dans le système de qualité. Rév. 3 : Modification des sections 2.3, 3.4 et 3.5 pour l'utilisation du nouvel outil d'étalonnage du PKF08. Rév. 4 : Suppression du représentant autorisé, nom et adresse du REP CE.